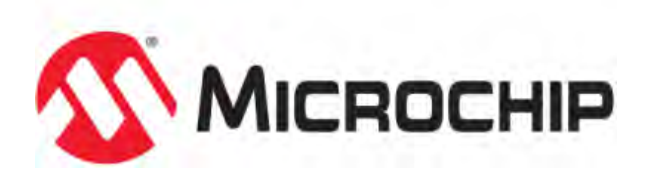

# **MPLAB® Harmony Help - Board Support Packages (BSPs)**

MPLAB Harmony Integrated Software Framework v1.11

© 2013-2017 Microchip Technology Inc. All rights reserved.

## <span id="page-1-0"></span>**Board Support Packages Help**

This section describes the Board Support Packages (BSP) that are available in MPLAB Harmony.

### <span id="page-2-0"></span>**Introduction**

This topic provides information for the Board Support Package (BSP) in MPLAB Harmony.

#### **Description**

A Board Support Package (BSP) provides code and configuration items necessary to support board-specific hardware. A BSP may be provided for Microchip development or demonstration boards or may be defined by customers for their own boards, which is recommended to make it easy to support multiple boards in the future, even if only a single board exists when a project is first created (see **Developing a New BSP** for more information).

A BSP may contain a board-specific configuration header (bsp\_config.h and possibly others), a board-specific system initialization file (bsp\_sys\_init.c), a file containing board-specific ISR implementations (bsp\_sys\_int.c), a board-specific system "tasks" routine (implemented in a bsp\_sys\_tasks.c file), and even board-specific driver implementations (each with its own directory).

Everything that is contained within a BSP can be either used by or replaced by application specific items if desired. For example, the application may configure the system initialization routine (SYS\_Initialize) to directly call a board-specific initialization routine ([BSP\\_Initialize](#page-37-0)) or it can use the BSP-specific initialization routine as an example from which to start developing application-specific board initialization code. Normally, Microchip demonstration applications will use the BSP code directly to avoid duplication of board-specific code.

### **Developing a New BSP**

Customers who want to develop their own BSPs can use an existing Microchip BSP as a starting point. To do this, simply copy an existing BSP folder, rename it to something appropriate for the board, and then make any changes necessary to define the board-specific items that application configurations may use. Then, add the BSP to the MPLAB Harmony Configurator (MHC) and it will be available for any new applications developed for that board.

To add a new BSP to the MHC, refer to the instructions in Adding New BSPs in the MPLAB Harmony Configurator Developer's Guide, which is located within Utilities Help > MPLAB Harmony Configurator Help.

#### **Locating Demonstrations**

Within the individual demonstration board topics in the Development Tools section, you will find part numbers, product links, and a list of demonstrations that are available for each board.

### <span id="page-3-3"></span>**Using the BSP**

This sections provides information on using a BSP.

### **Description**

A BSP configuration header defines configuration options that are "fixed" by the board. That is, any option that cannot be changed unless the hardware on the board is changed may be defined in a BSP's  $bsp\_config.$  h file (or in a file included by it). This will normally include board parameters such as the oscillator frequency for a fixed-frequency oscillator or convenient names by which board-specific features may be identified (such as which pins connect to switches or LEDs). It may also include options for libraries and drivers that can be used by an application running on that board that are "fixed" by the hardware on the board. However, it may not define all options necessary for a library, only the board-specific options. Application-specific headers may include BSP-specific headers to define the board-hardware-specific options or it may define them itself, thus overriding a BSP's options.

### <span id="page-3-2"></span>**System Initialization**

This topic describes BSP system initialization.

#### **Description**

Normally, an application will define or configure the SYS\_Initialize routine in any way that is necessary to initialize the system as desired. However, board-specific initialization may be necessary. When it is, a BSP must implement a board-specific initialization routine named [BSP\\_Initialize](#page-37-0) that performs any necessary low-level board initialization necessary to support normal system operation. The [BSP\\_Initialize](#page-37-0) routine may have an associated "initialization" structure, a pointer to which may be passed in as a parameter, to define any application-specific parameters necessary to initialize any low-level board hardware. Low-level board hardware may be things like power subsystems, bus enable signals, or other items necessary for basic board operations. It should not include the initialization of board-specific drivers as that is done separately. However, a BSP may define initialization data used to initialize board-specific drivers if that data is "fixed" by the board.

### <span id="page-3-0"></span>**Board Drivers**

This topic describes the board drivers of the BSP.

#### **Description**

Some peripheral hardware may not be directly built into the microcontroller. For example, devices such as external Codecs, EEPROMs, etc., may be built onto a board and will not be available as peripherals in the microcontroller. Devices such as these still need device drivers and these drivers still need to follow the MPLAB harmony driver architecture. However, they will not normally be provided as part of the standard MPLAB Harmony driver set for Microchip microcontrollers. Instead, all files related to drivers for devices mounted on Microchip development boards will be contained within the bsp/drivers directory. Otherwise, they follow the same rules as all other MPLAB Harmony device drivers.

### <span id="page-3-1"></span>**Interrupt Service Routine (ISR) Implementation**

This topic describes BSP Interrupt Service Routine (ISR) implementation.

#### **Description**

Like the SYS\_Initialize routine, an ISR may be implemented by an application in any way necessary to support the desired system behavior. Unlike the initialization support, a BSP-specific ISR implementation should never be called by the application-specific ISR implementation. It must either be used exactly as defined by the BSP or the application's system interrupt support must define its own ISR implementation. If the application defines its own implementation, the BSP ISR can be used as an example.

### <span id="page-4-0"></span>**Building the BSP**

This topic describes the files necessary to build a BSP.

### **Description**

### **Board Support Package (BSP) Files**

The BSP files are provided in the <install-dir>/bsp folder of your MPLAB Harmony installation. Within the bsp folder are the individual Board Support Package folders, each of which contain the files to be included. See [Board Support Packages](#page-5-0) for the complete list of available BSPs. **Interface Files**

### This table lists and describes the header and C files that must be included (i.e., using #include) by any application that uses a BSP.

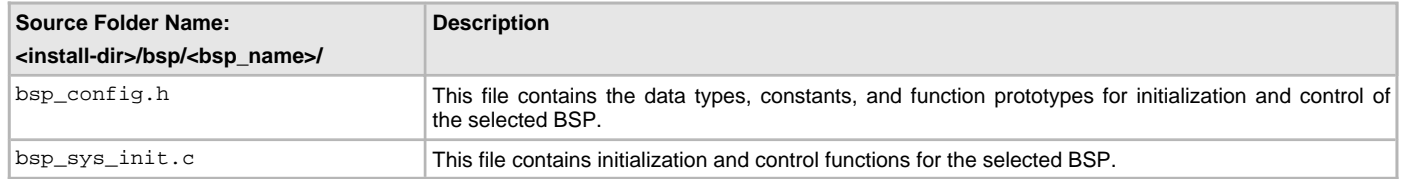

### <span id="page-5-0"></span>**Board Support Packages**

Provides information on the individual board support packages provide in the installation of MPLAB Harmony.

### <span id="page-5-1"></span>**bt\_audio\_dk**

PIC32 Bluetooth Audio Development Kit BSP.

#### **Description**

This BSP is intended for the PIC32 Bluetooth Audio Development Kit. The following figure illustrates the hardware configuration.

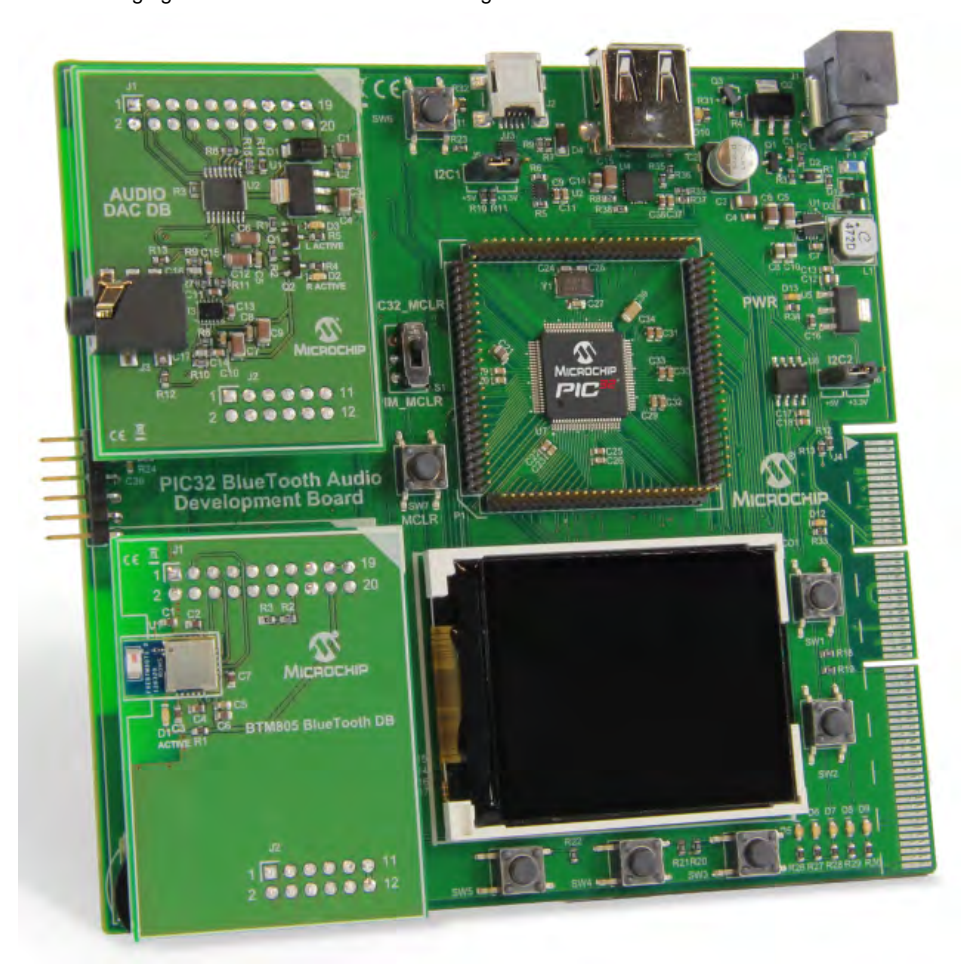

### <span id="page-5-2"></span>**chipkit\_wf32**

chipKIT™ WF32™ Wi-Fi Development Board BSP.

#### **Description**

This BSP is intended for the chipKIT™ WF32™ Wi-Fi Development Board.

**Note:** If a USB Host application is used, the board will not be able to power the USB device without one of the following: Using an external power supply (9V or greater) connected to J17

- or -

Bypassing the on-board voltage regulator by removing the jumpers on J16 and only connecting VU to 5V0.

ш **Warning:** Do not connect an external power supply in this configuration, or the 5V rail on the board will be supplied with the external voltage directly, which could result in damage to the board.

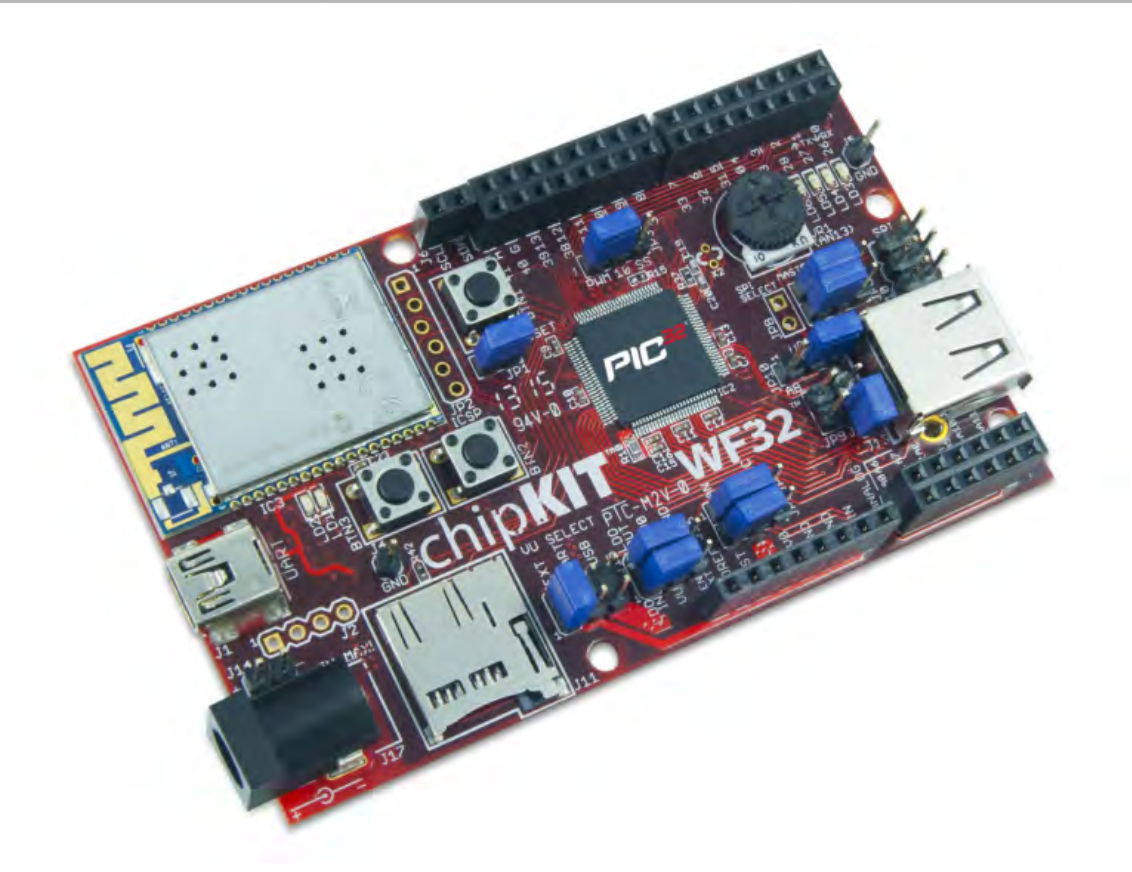

### <span id="page-6-0"></span>**chipkit\_wifire**

chipKIT™ Wi-FIRE Development Board BSP.

### **Description**

This BSP is intended for the chipKIT Wi-FIRE Development Board.

**Note:** If a USB Host application is used, the board will not be able to power the USB device without one of the following: Using an external power supply (9V or greater) connected to J15

- or -

Bypassing the on-board voltage regulator by removing the jumpers on J17 and only connecting VU to 5V0.

**Warning:** Do not connect an external power supply in this configuration, or the 5V rail on the board will be supplied with the external voltage directly, which could result in damage to the board.

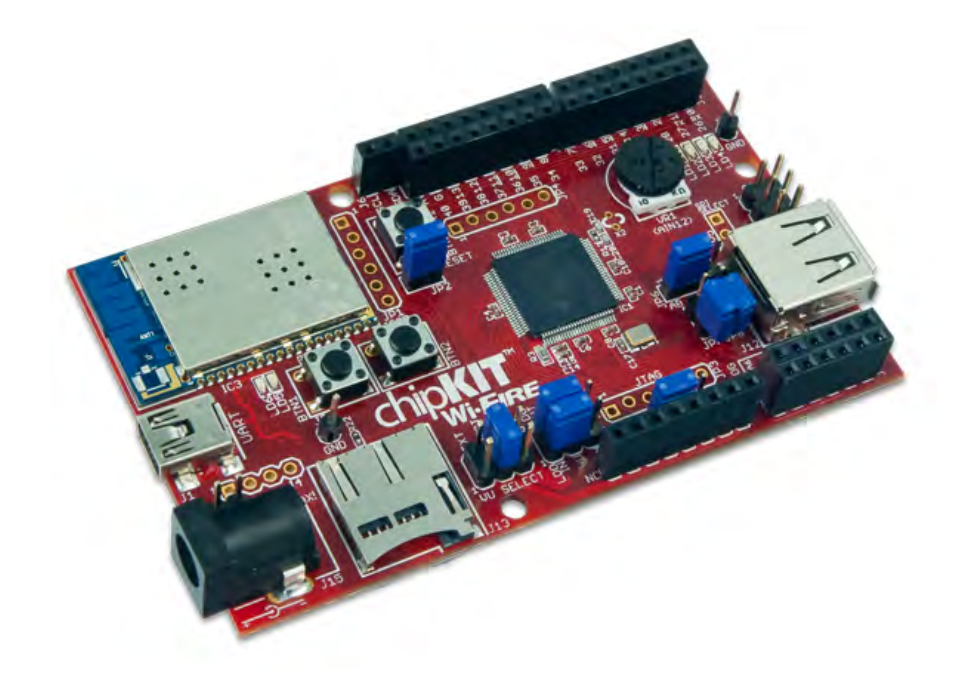

### <span id="page-7-0"></span>**pic32mx\_125\_sk**

PIC32MX1/2/5 Starter Kit BSP.

### **Description**

This BSP is intended for the PIC32MX1/2/5 Starter Kit.

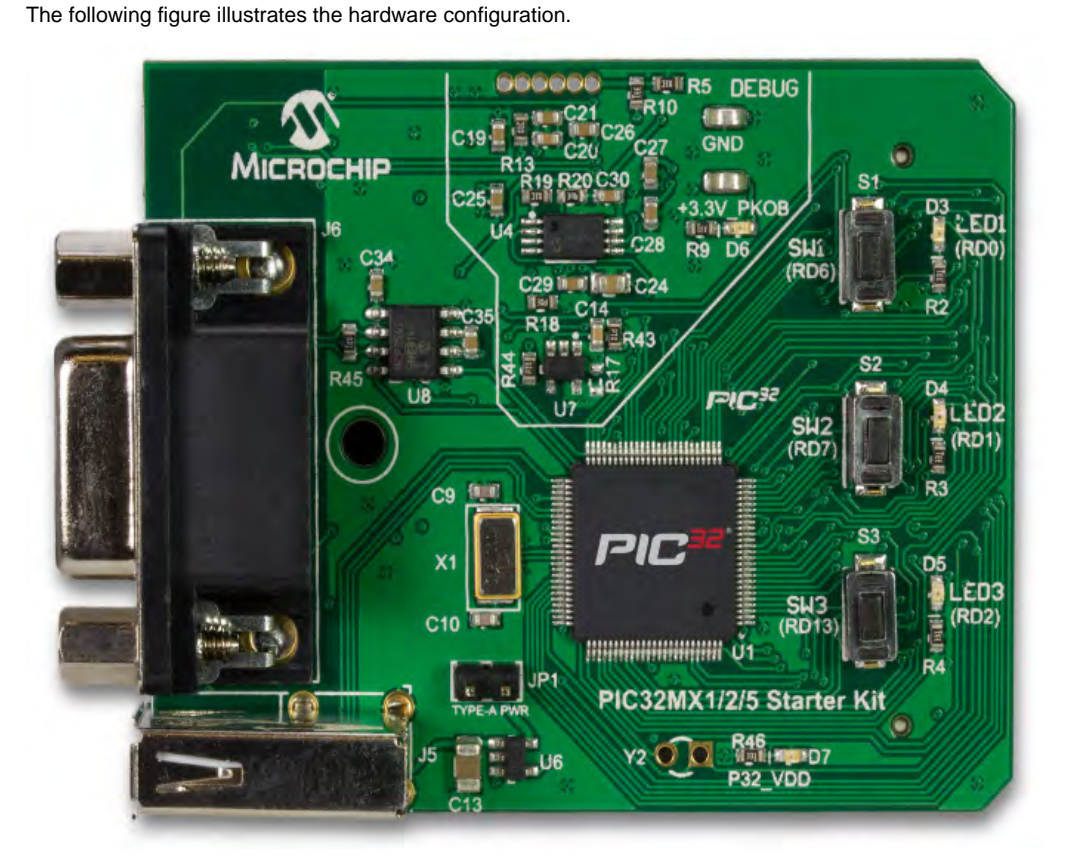

### <span id="page-7-1"></span>**pic32mx\_125\_sk+lcc\_pictail+qvga**

PIC32MX1/2/5 Starter Kit plus the Low-Cost Controllerless (LCC) Graphics PICtail Plus Daughter Board with the Graphics Display Truly 3.2"

320x240 Board BSP.

### **Description**

This BSP is intended for the Low-Cost Controllerless (LCC) Graphics PICtail Plus Daughter Board with the Graphics Display Truly 3.2" 320x240 Board connected to the PIC32MX1/2/5 Starter Kit.

The following figure illustrates the hardware configuration.

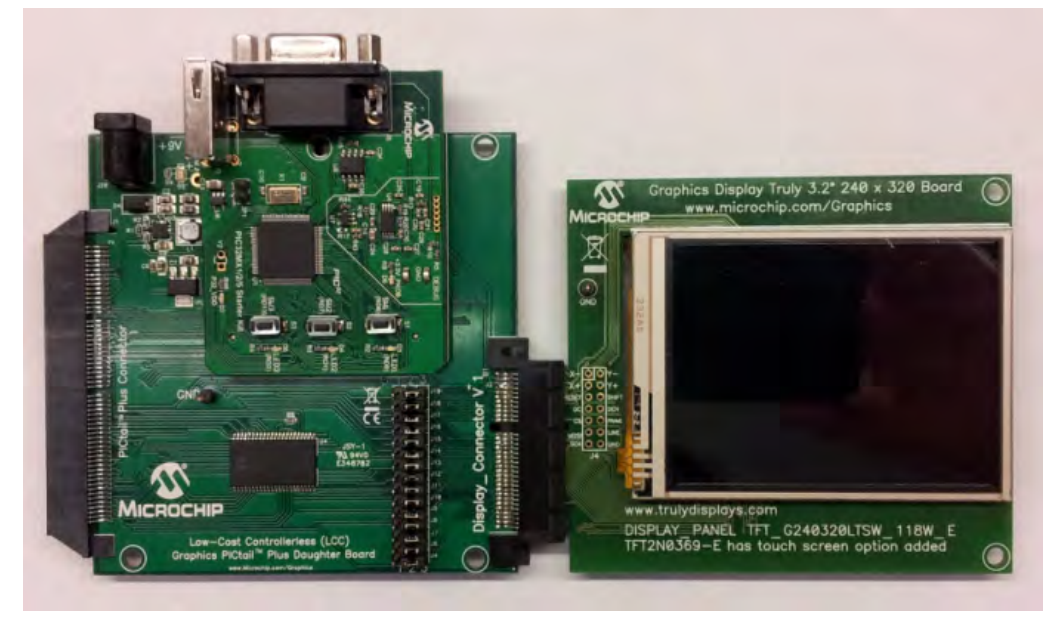

### <span id="page-8-0"></span>**pic32mx\_125\_sk+meb**

PIC32MX1/2/5 Starter Kit plus MEB BSP.

#### **Description**

This BSP is intended for the Multimedia Expansion Board (MEB) connected to the PIC32MX1/2/5 Starter Kit. The following figure illustrates the hardware configuration.

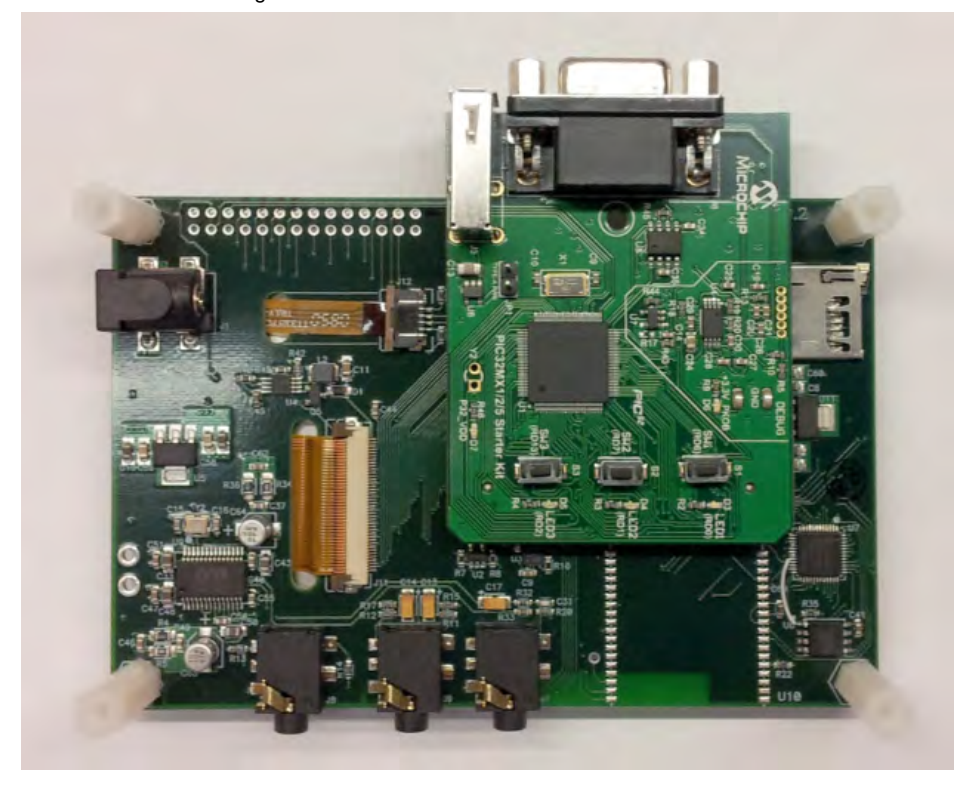

### <span id="page-9-0"></span>**pic32mx\_bt\_sk**

PIC32 Bluetooth Starter Kit BSP.

### **Description**

This BSP is intended for the PIC32 Bluetooth Starter Kit.

The following figure illustrates the hardware configuration.

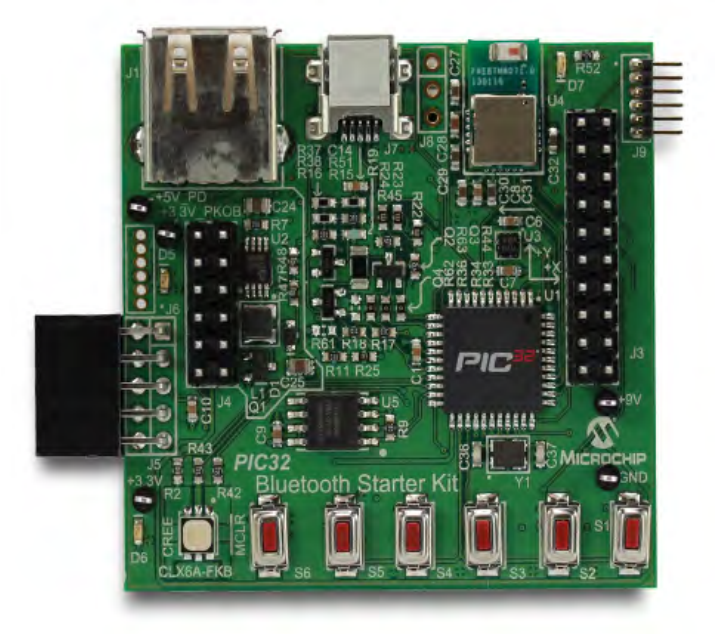

### <span id="page-9-1"></span>**pic32mx\_eth\_sk**

PIC32 Ethernet Starter Kit BSP.

### **Description**

This BSP is intended for the PIC32 Ethernet Starter Kit.

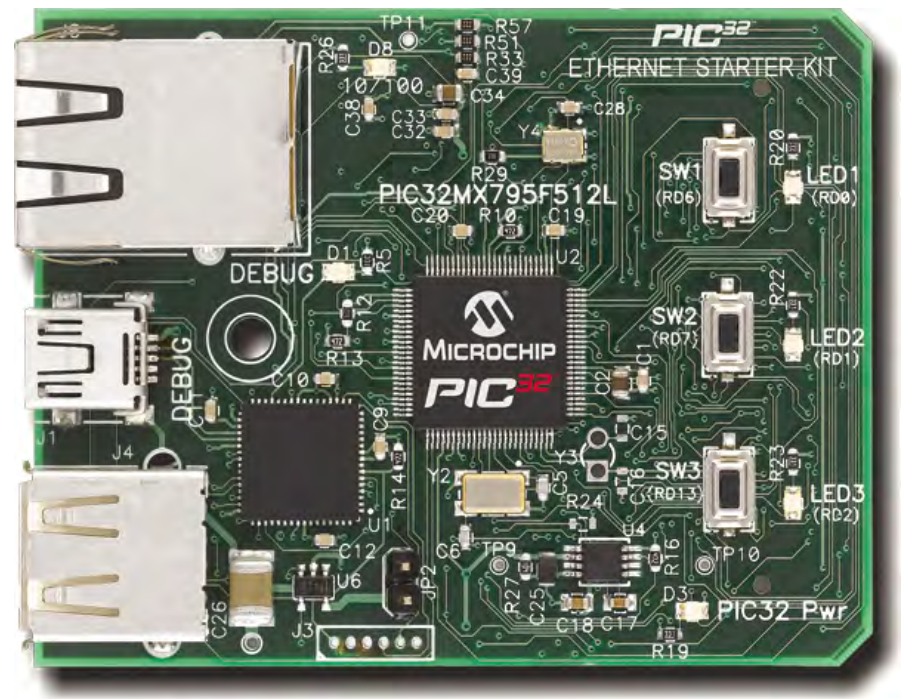

#### <span id="page-10-0"></span>**pic32mx\_eth\_sk2**

PIC32 Ethernet Starter Kit II BSP.

#### **Description**

This BSP is intended for the PIC32 Ethernet Starter Kit II.

The following figure illustrates the hardware configuration.

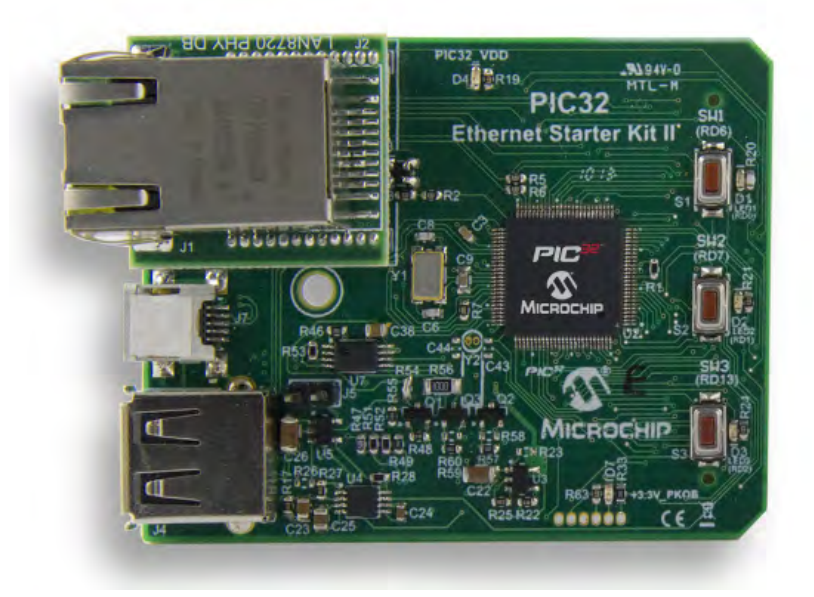

### <span id="page-10-1"></span>**pic32mx\_pcap\_db**

PIC32 GUI Development Board with Projected Capacitive Touch BSP.

#### **Description**

This BSP is intended for the PIC32 GUI Development Board with Projected Capacitive Touch.

The following figure illustrates the hardware configuration.

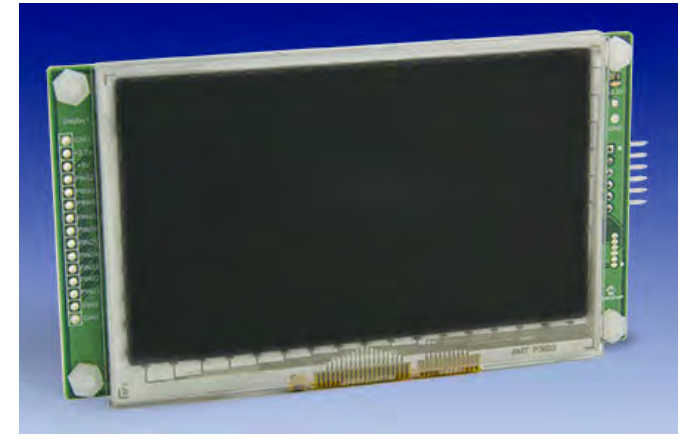

### <span id="page-10-2"></span>**pic32mx\_usb\_digital\_audio\_ab**

PIC32 USB Digital Audio Accessory Board BSP.

### **Description**

This BSP is intended for the PIC32 USB Digital Audio Accessory Board. The following figure illustrates the hardware configuration.

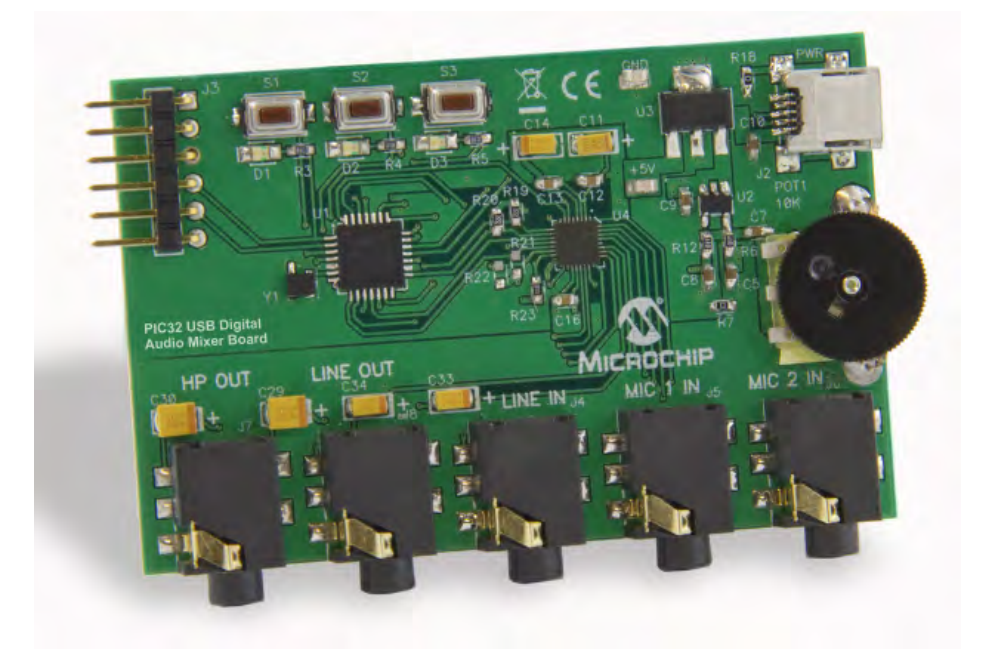

### <span id="page-11-0"></span>**pic32mx\_usb\_sk2**

PIC32 USB Starter Kit II BSP.

### **Description**

This BSP is intended for the PIC32 USB Starter Kit II. The following figure illustrates the hardware configuration.

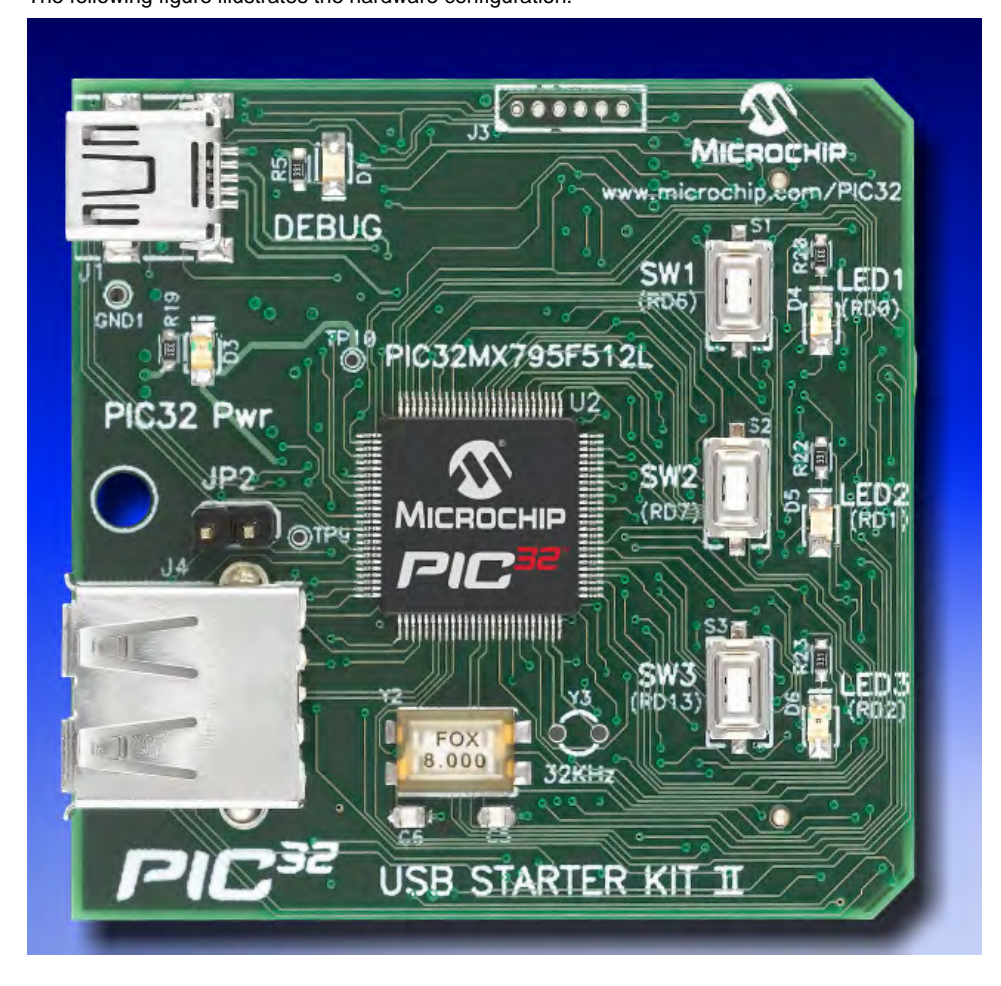

#### <span id="page-12-0"></span>**pic32mx\_usb\_sk2+lcc\_pictail+qvga**

PIC32 USB Starter Kit II plus the Low-Cost Controllerless (LCC) Graphics PICtail Plus Daughter Board with the Graphics Display Truly 3.2" 320x240 Board BSP.

#### **Description**

This BSP is intended for the Low-Cost Controllerless (LCC) Graphics PICtail Plus Daughter Board with the Graphics Display Truly 3.2" 320x240 Board connected to the PIC32 USB Starter Kit II.

The following figure illustrates the hardware configuration.

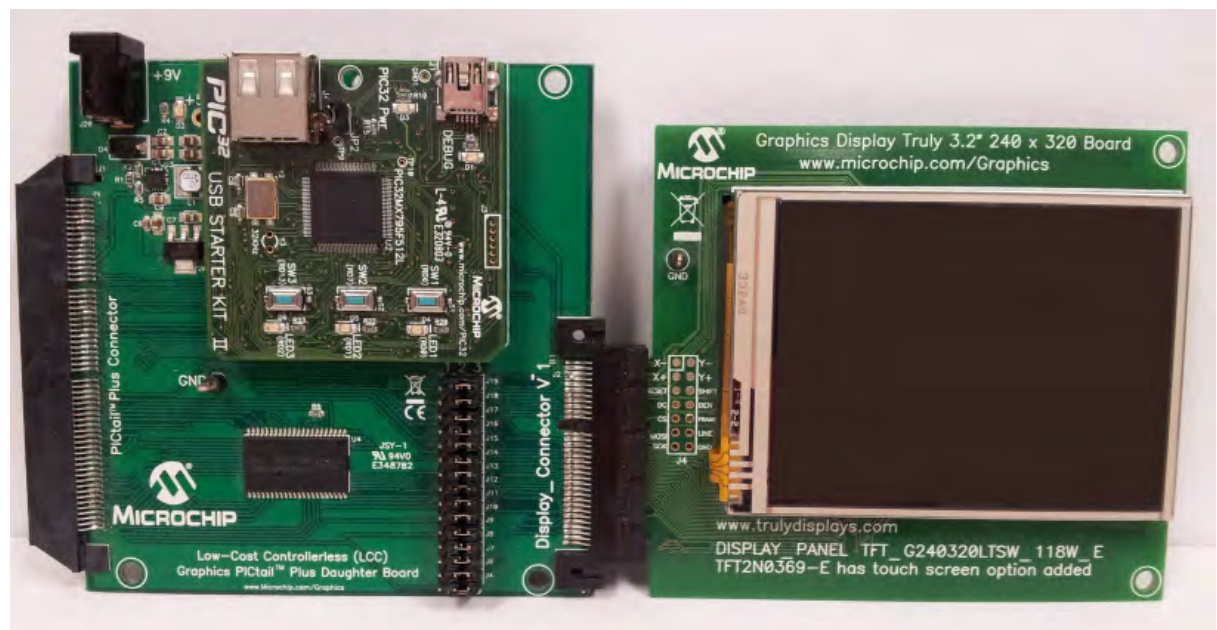

### <span id="page-12-1"></span>**pic32mx\_usb\_sk2+lcc\_pictail+wqvga**

PIC32 USB Starter Kit II plus the Low-Cost Controllerless (LCC) Graphics PICtail Plus Daughter Board with Graphics Display Powertip 4.3" 480x272 Board BSP.

#### **Description**

This BSP is intended for the Low-Cost Controllerless (LCC) Graphics PICtail Plus Daughter Board with the Graphics Display Powertip 4.3" 480x272 Board connected to the PIC32 USB Starter Kit II.

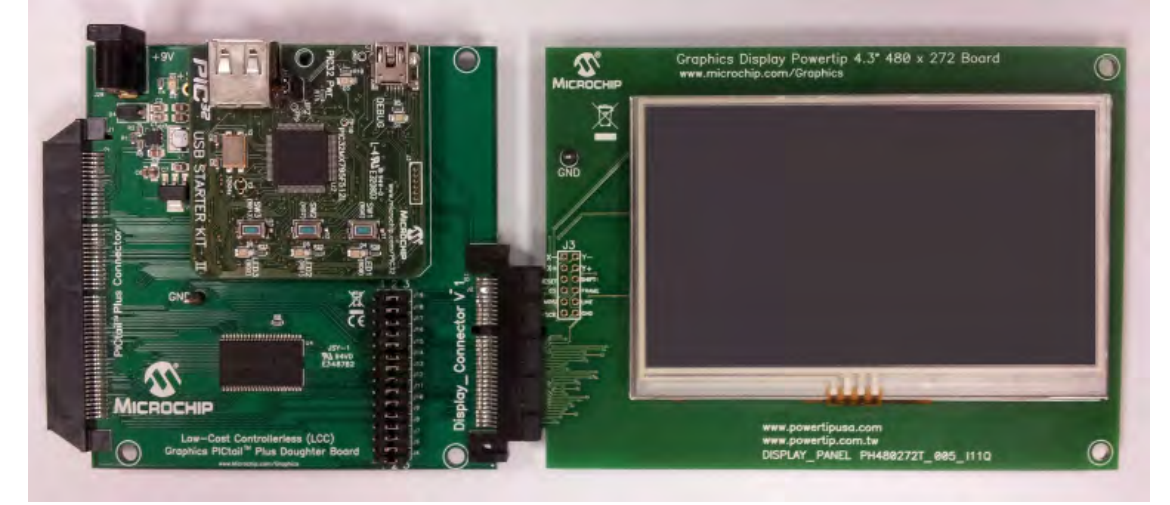

#### <span id="page-13-0"></span>**pic32mx\_usb\_sk2+meb**

PIC32 USB Starter Kit II plus MEB BSP.

#### **Description**

This BSP is intended for the Multimedia Expansion Board (MEB) connected to the PIC32 USB Starter Kit II. The following figure illustrates the hardware configuration.

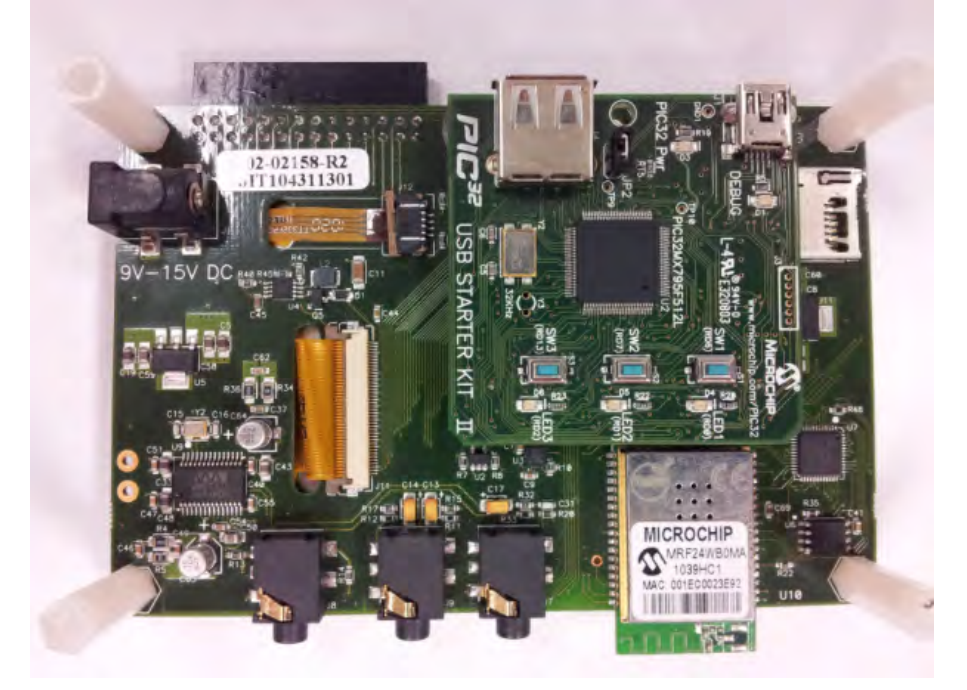

### <span id="page-13-1"></span>**pic32mx\_usb\_sk2+s1d\_pictail+vga**

PIC32 USB Starter Kit II plus the Graphics Controller PICtail Plus Epson S1D13517 Daughter Board with Graphics Display Truly 5.7" 640x480 Board BSP.

#### **Description**

This BSP is intended for the Graphics Controller PICtail Plus Epson S1D13517 Daughter Board with the Graphics Display Truly 5.7" 640x480 Board connected to the PIC32 USB Starter Kit II.

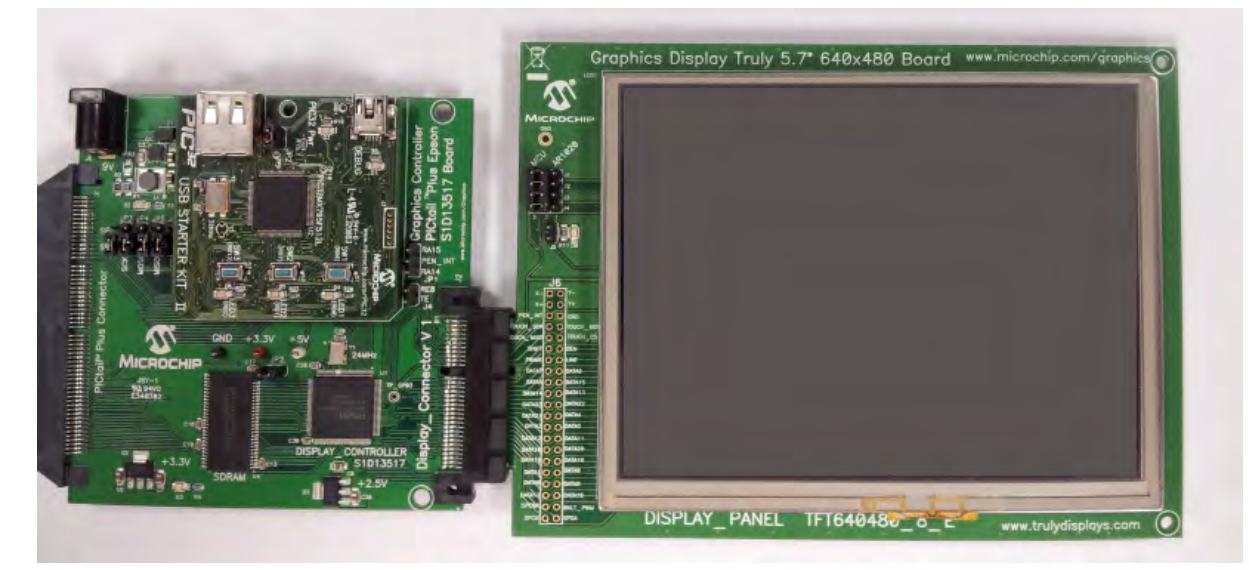

#### <span id="page-14-0"></span>**pic32mx\_usb\_sk2+s1d\_pictail+wqvga**

PIC32 USB Starter Kit II plus the Graphics Controller PICtail Plus Epson S1D13517 Daughter Board with the Graphics Display Powertip 4.3" 480x272 Board BSP.

#### **Description**

This BSP is intended for the Graphics Controller PICtail Plus Epson S1D13517 Daughter Board with the Graphics Display Powertip 4.3" 480x272 Board connected to the PIC32 USB Starter Kit II.

The following figure illustrates the hardware configuration.

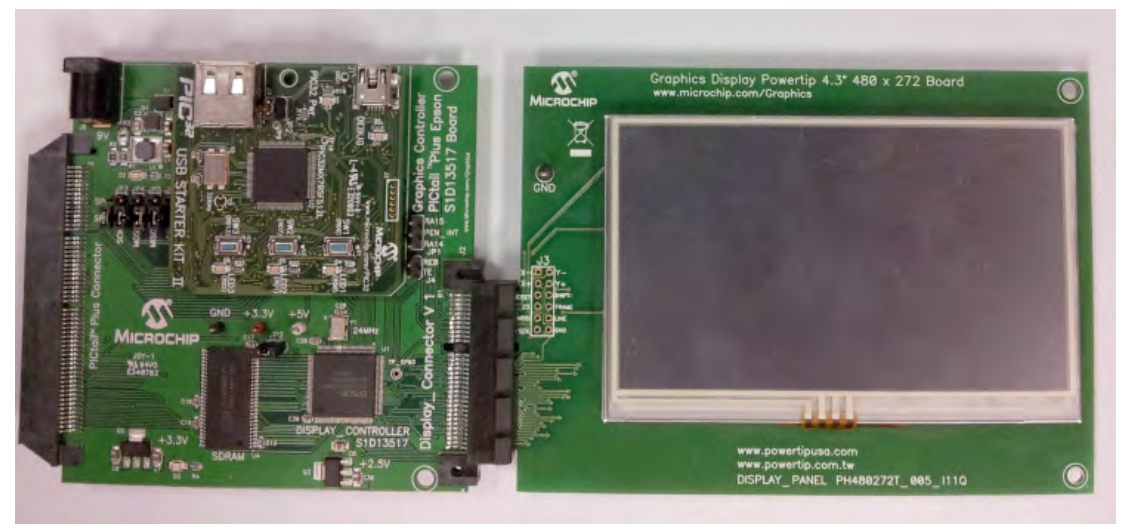

### <span id="page-14-1"></span>**pic32mx\_usb\_sk2+s1d\_pictail+wvga**

PIC32 USB Starter Kit II plus the Graphics Controller PICtail Plus Epson S1D13517 Daughter Board with Graphics Display Truly 7" 800x400 Board BSP.

#### **Description**

This BSP is intended for the Graphics Controller PICtail Plus Epson S1D13517 Daughter Board with Graphics Display Truly 7" 800x400 Board connected to the PIC32 USB Starter Kit II.

The following figure illustrates the hardware configuration.

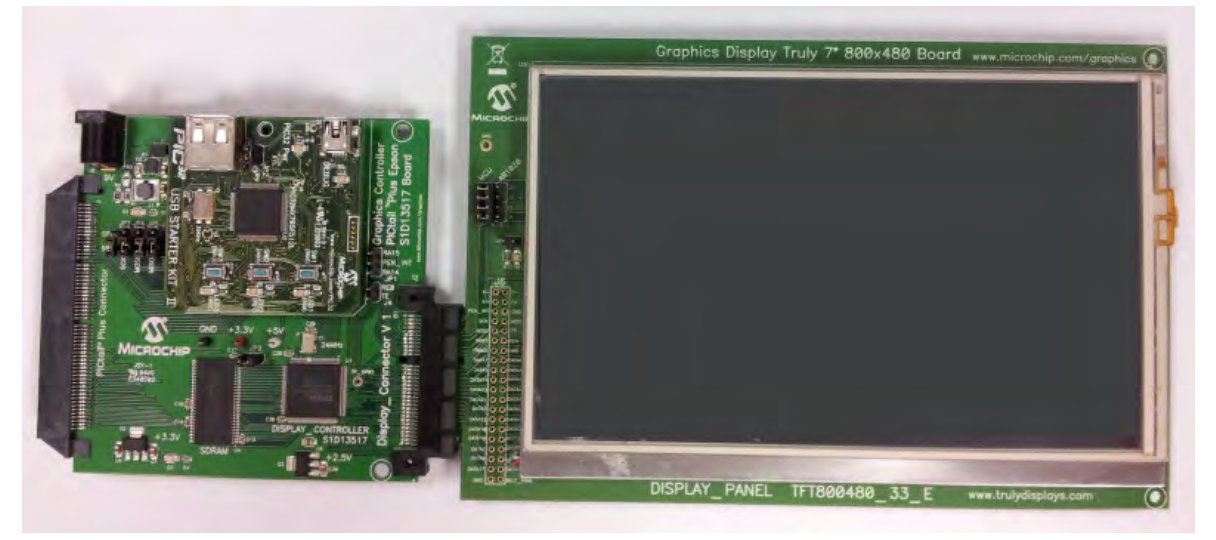

### <span id="page-14-2"></span>**pic32mx\_usb\_sk2+ssd\_pictail+qvga**

PIC32 USB Starter Kit II plus the Graphics LCD Controller PICtail Plus SSD1926 Daughter Board with Graphics Display Truly 3.2" 320x240 Board BSP.

### **Description**

This BSP is intended for the Graphics LCD Controller PICtail Plus SSD1926 Daughter Board with Graphics Display Truly 3.2" 320x240 Board connected to the PIC32 USB Starter Kit II.

The following figure illustrates the hardware configuration.

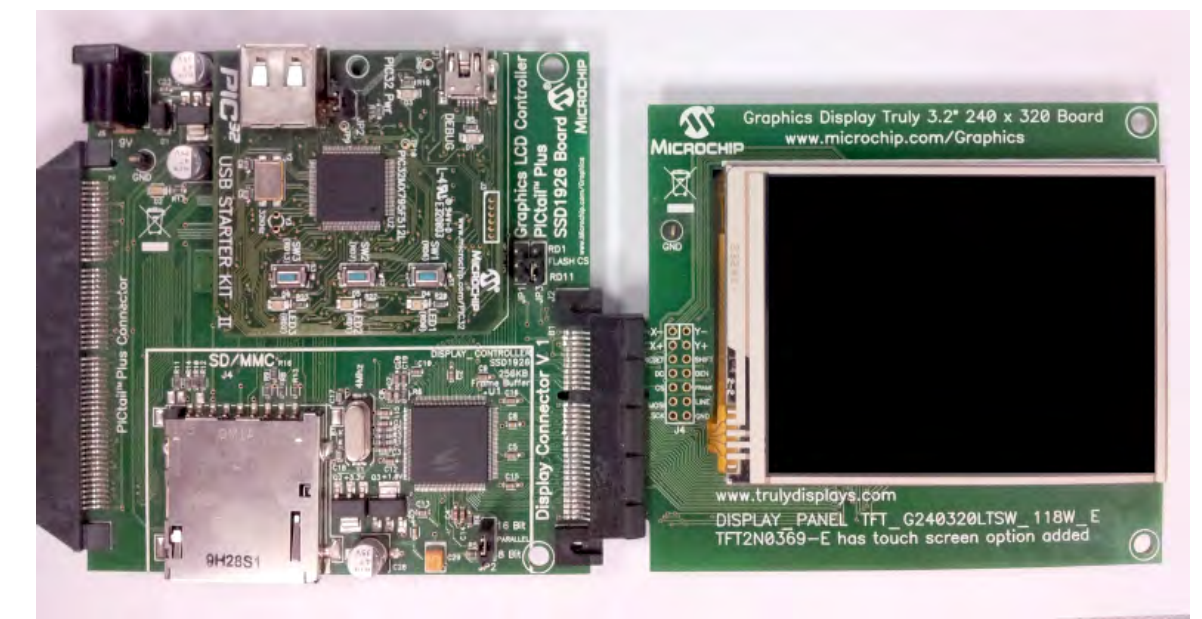

### <span id="page-15-0"></span>**pic32mx\_usb\_sk3**

PIC32 USB Starter Kit III BSP.

#### **Description**

This BSP is intended for the PIC32 USB Starter Kit III. The following figure illustrates the hardware configuration.

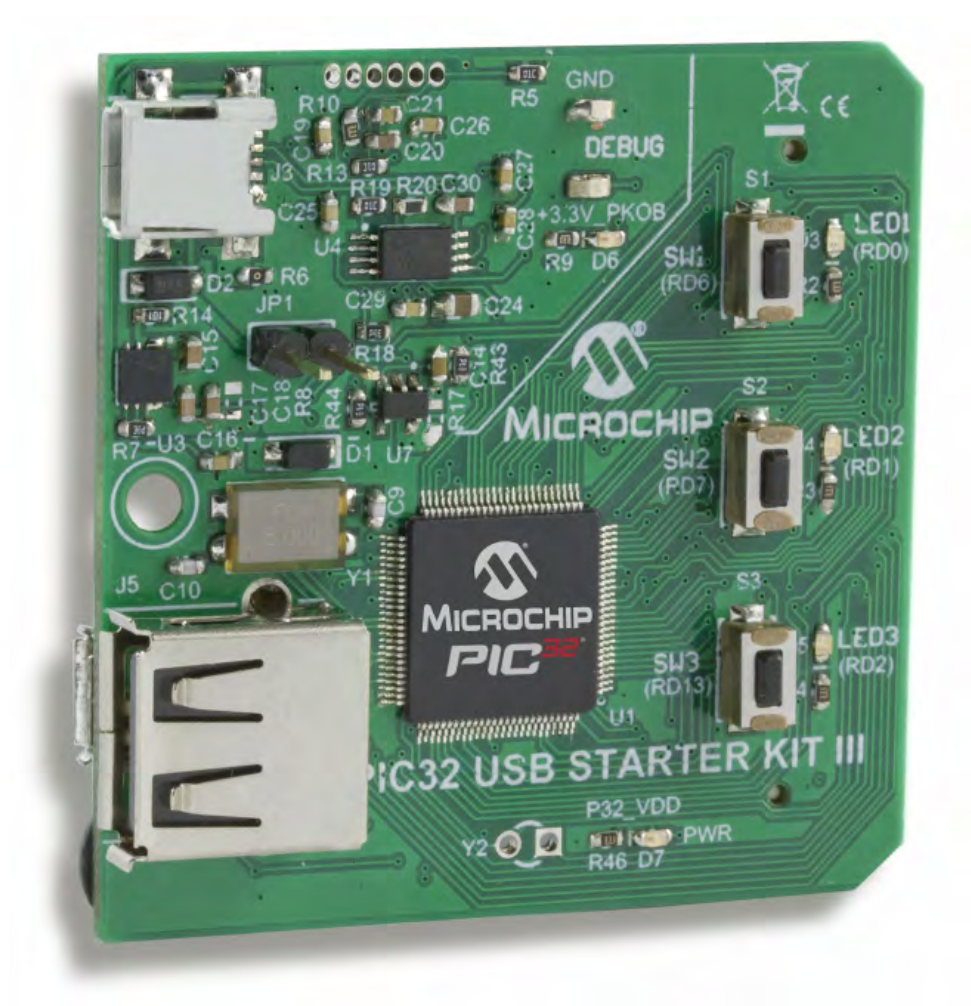

### <span id="page-16-0"></span>**pic32mx270f512l\_pim+bt\_audio\_dk**

PIC32MX270F512L Plug-in Module (PIM) plus PIC32 Bluetooth Audio Development Kit.

#### **Description**

This BSP is intended for the PIC32MX270F512L Plug-in Module (PIM) connected to the PIC32 Bluetooth Audio Development Kit. The following figure illustrates the hardware configuration.

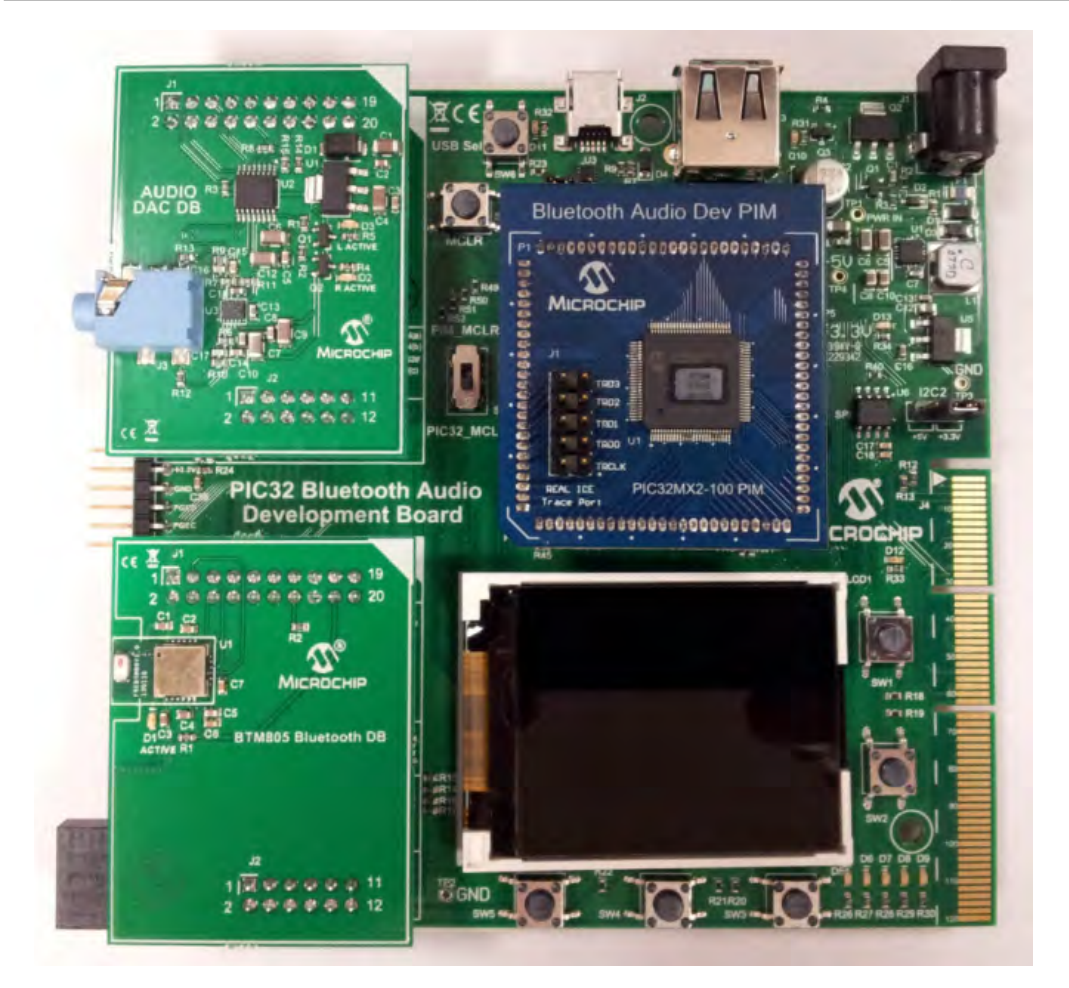

### <span id="page-17-0"></span>**pic32mx460\_pim+e16**

PIC32MX460F512L Plug-in Module (PIM) plus Explorer 16 Development Board BSP.

#### **Description**

This BSP is intended for the PIC32MX460F512L Plug-in Module (PIM) connected to the Explorer 16 Development Board. The following figure illustrates the hardware configuration.

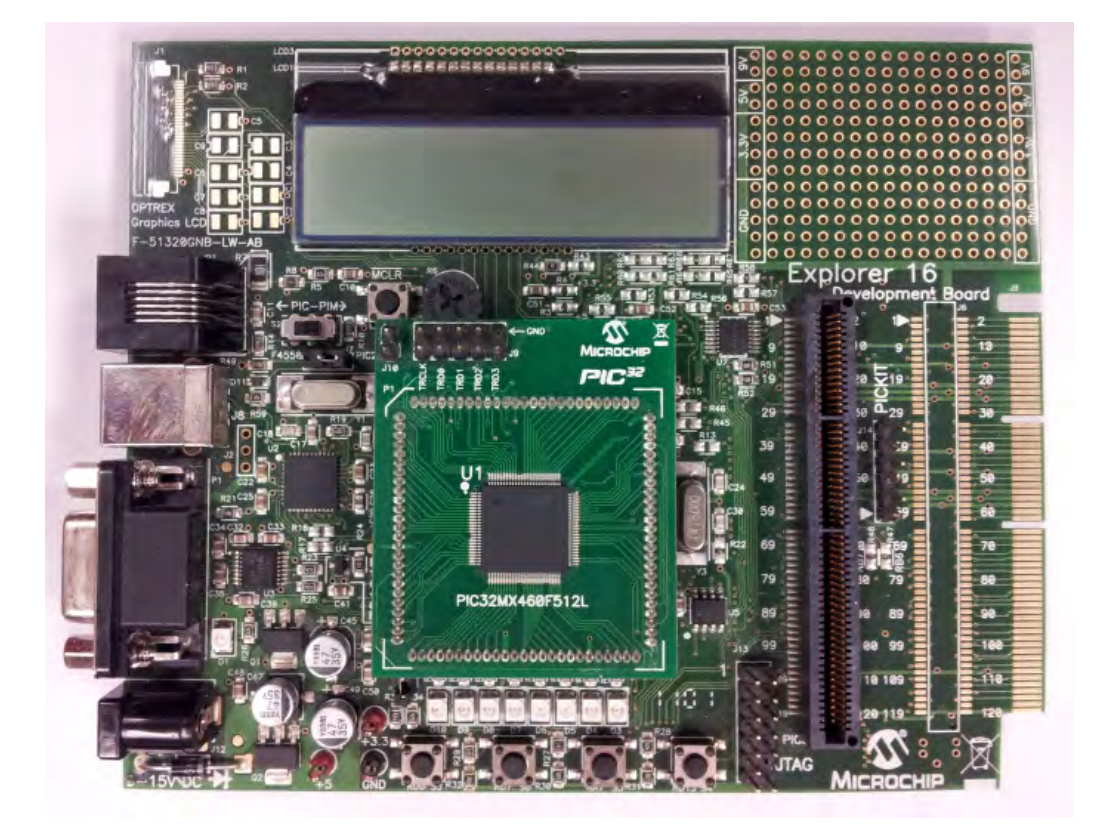

### <span id="page-18-0"></span>**pic32mx470\_curiosity**

PIC32MX470 Curiosity Development Board BSP.

### **Description**

This BSP is intended for the PIC32MX470 Curiosity Development Board.

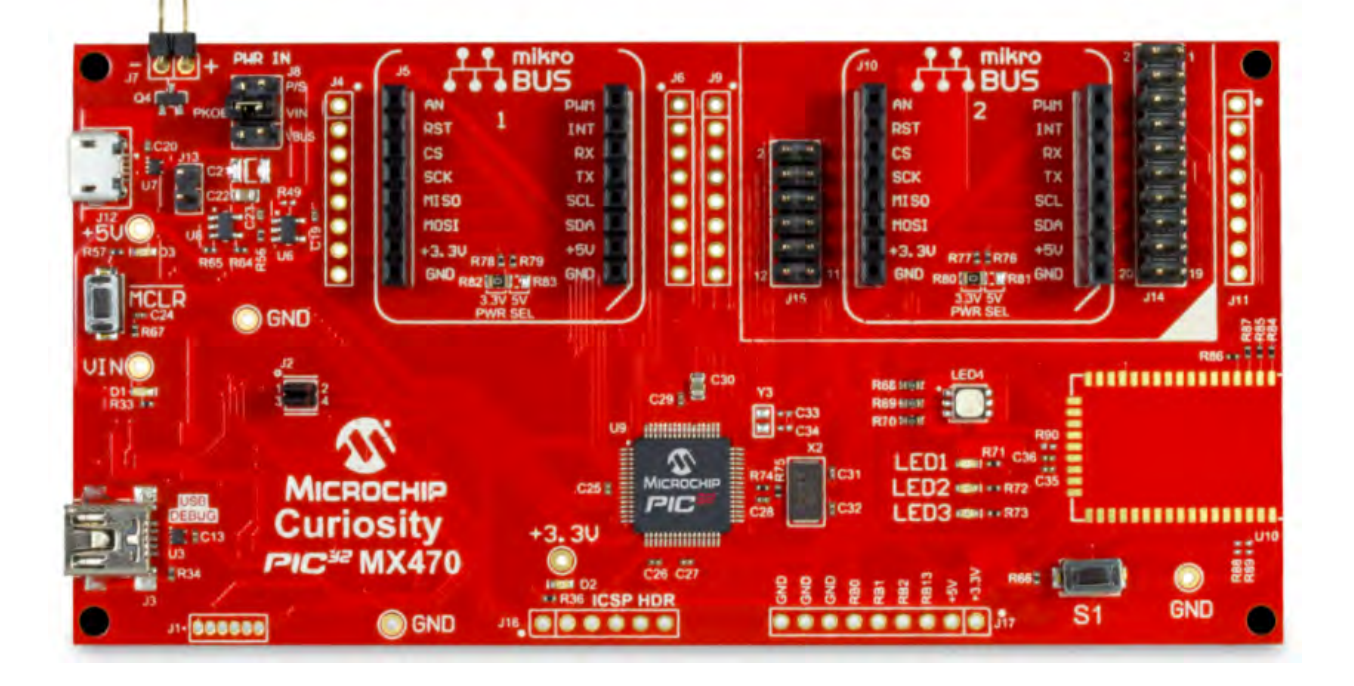

### <span id="page-19-0"></span>**pic32mx470\_pim+e16**

PIC32MX450/470F512L Plug-in Module (PIM) plus Explorer 16 Development Board BSP.

#### **Description**

This BSP is intended for the PIC32MX450/470F512L Plug-in Module (PIM) connected to the Explorer 16 Development Board. The following figure illustrates the hardware configuration.

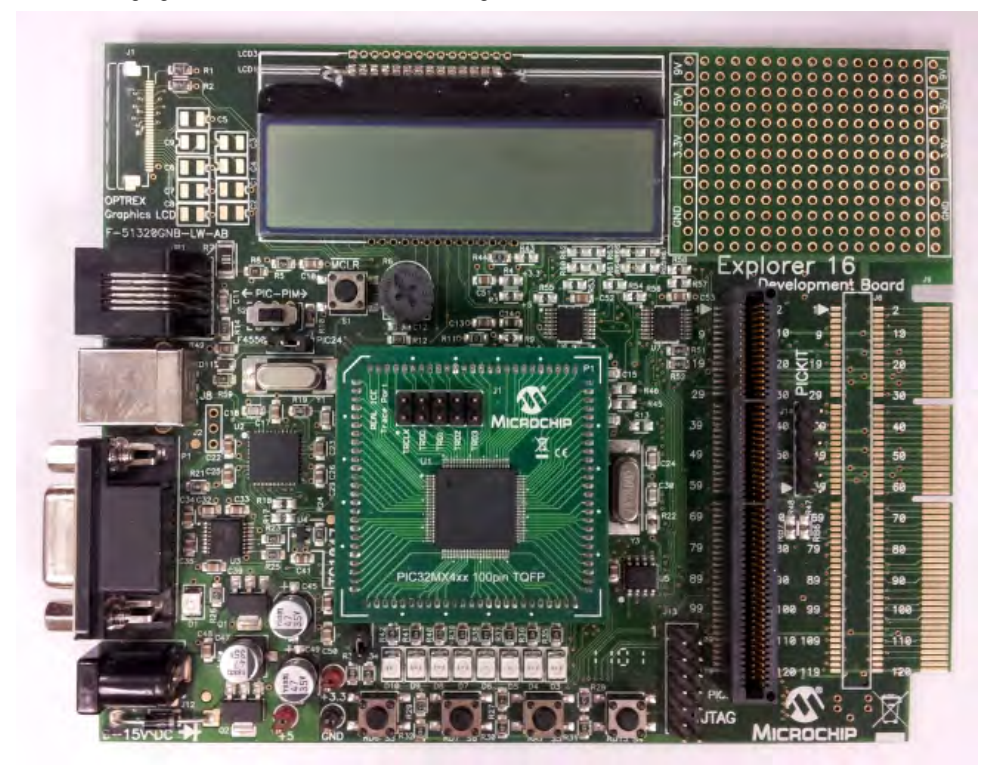

### <span id="page-19-1"></span>**pic32mx795\_pim+e16**

PIC32MX795F512L Plug-in Module (PIM) plus Explorer 16 Development Board BSP.

#### **Description**

This BSP is intended for the PIC32MX795F512L Plug-in Module (PIM) connected to the Explorer 16 Development Board. The following figure illustrates the hardware configuration.

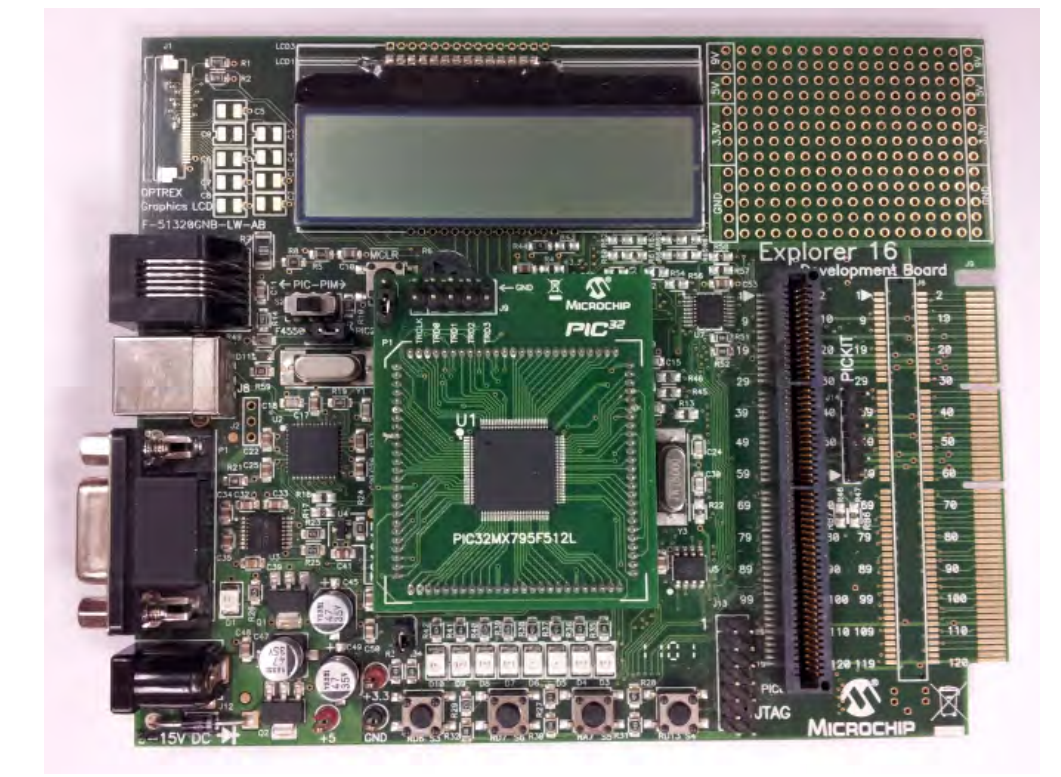

### <span id="page-20-0"></span>**pic32mz\_da\_sk**

PIC32MZ Graphics (DA) Starter Kit BSP.

### **Description**

This BSP is intended for the PIC32MZ Graphics (DA) Starter Kit. The following figure illustrates the hardware configuration.

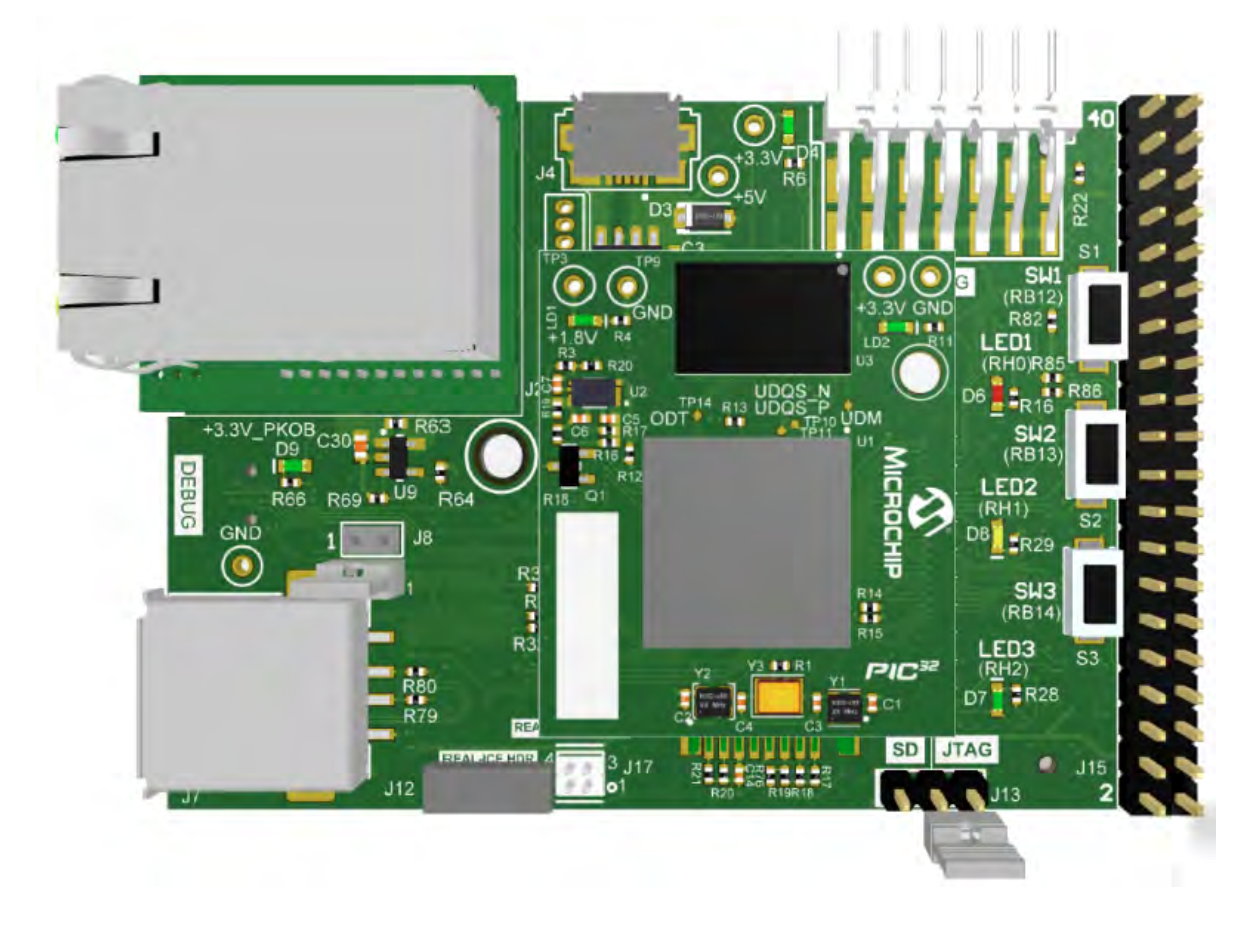

### <span id="page-21-0"></span>**pic32mz\_da\_sk+meb2**

PIC32MZ Graphics (DA) Starter Kit plus MEB II BSP.

### **Description**

This BSP is intended for the Multimedia Expansion Board II (MEB II) connected to the PIC32MZ Graphics (DA) Starter Kit. The following figure illustrates the hardware configuration.

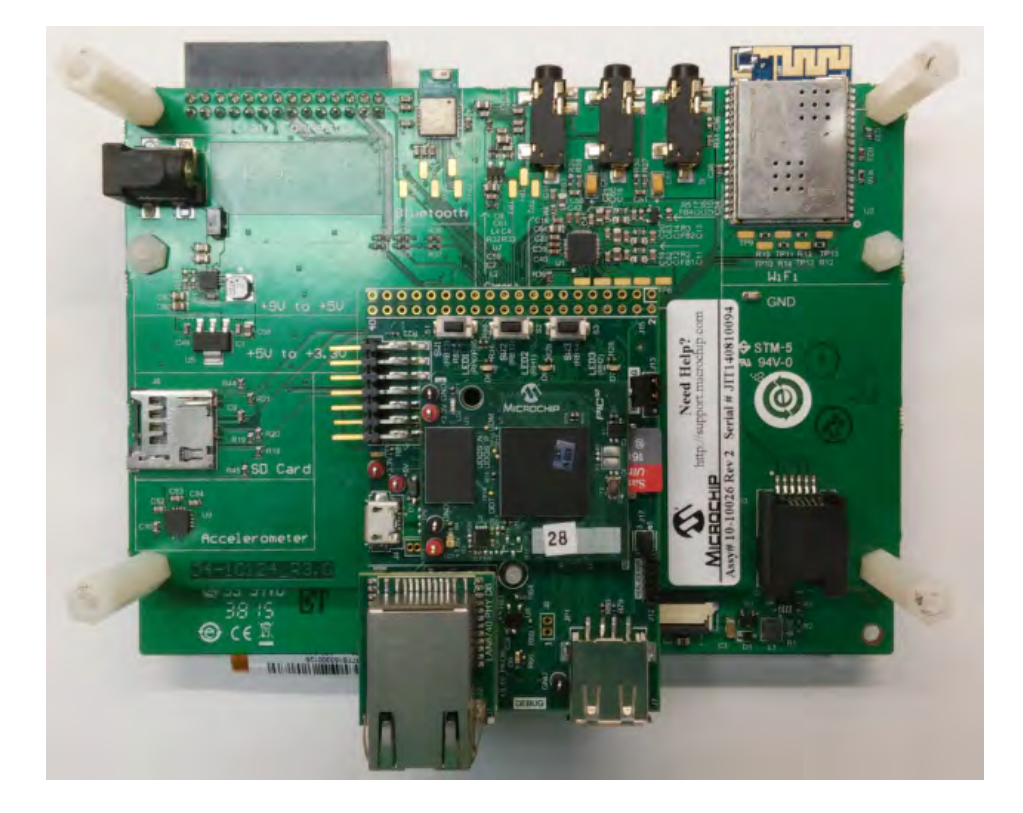

### <span id="page-22-0"></span>**pic32mz\_da\_sk+meb2+wvga**

PIC32MZ Graphics (DA) Starter Kit plus MEB II and 5" WVGA PCAP Display Board BSP.

#### **Description**

This BSP is intended for the Multimedia Expansion Board II (MEB II) with the 5" WVGA PCAP Display Board (see **Note 1**) connected to the PIC32MZ Graphics (DA) Starter Kit.

**Note:** Please contact your local Microchip sales office for information on obtaining the 5" WVGA PCAP Display Board.

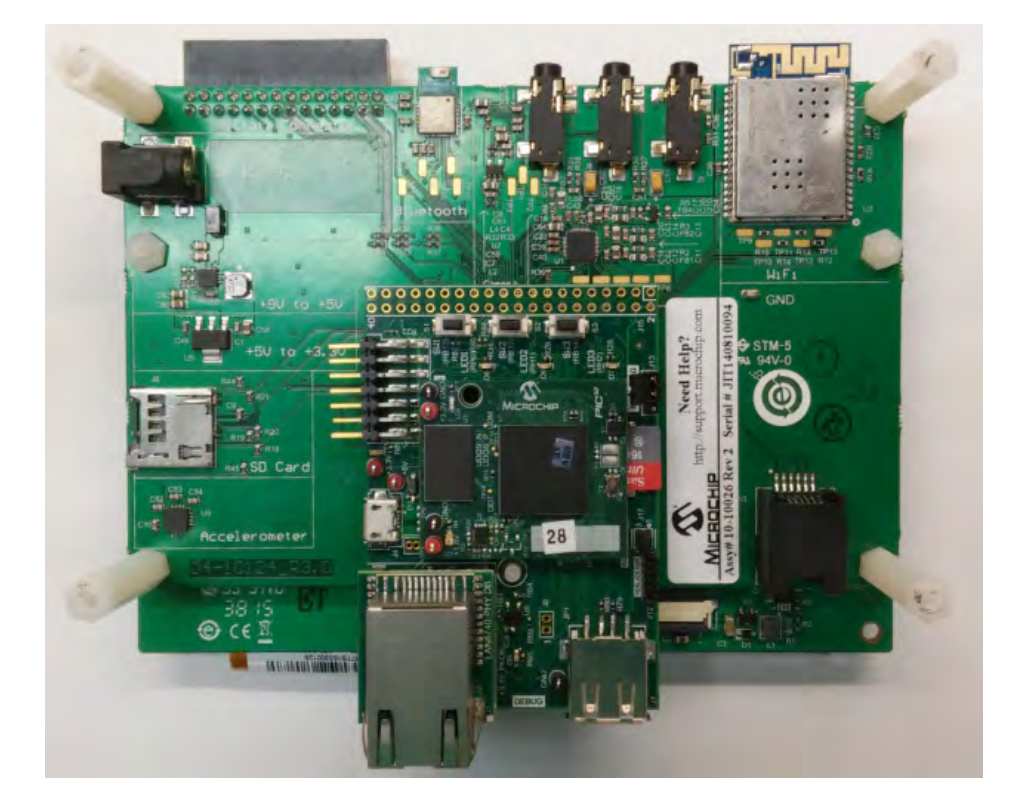

### <span id="page-23-0"></span>**pic32mz\_ec\_pim+bt\_audio\_dk**

PIC32MZ2048ECH144 Audio Plug-in Module (PIM) plus PIC32 Bluetooth Audio Development Kit BSP.

### **Description**

This BSP is intended for the PIC32MZ2048ECH144 Audio Plug-in Module (PIM) connected to the PIC32 Bluetooth Audio Development Kit. The following figure illustrates the hardware configuration.

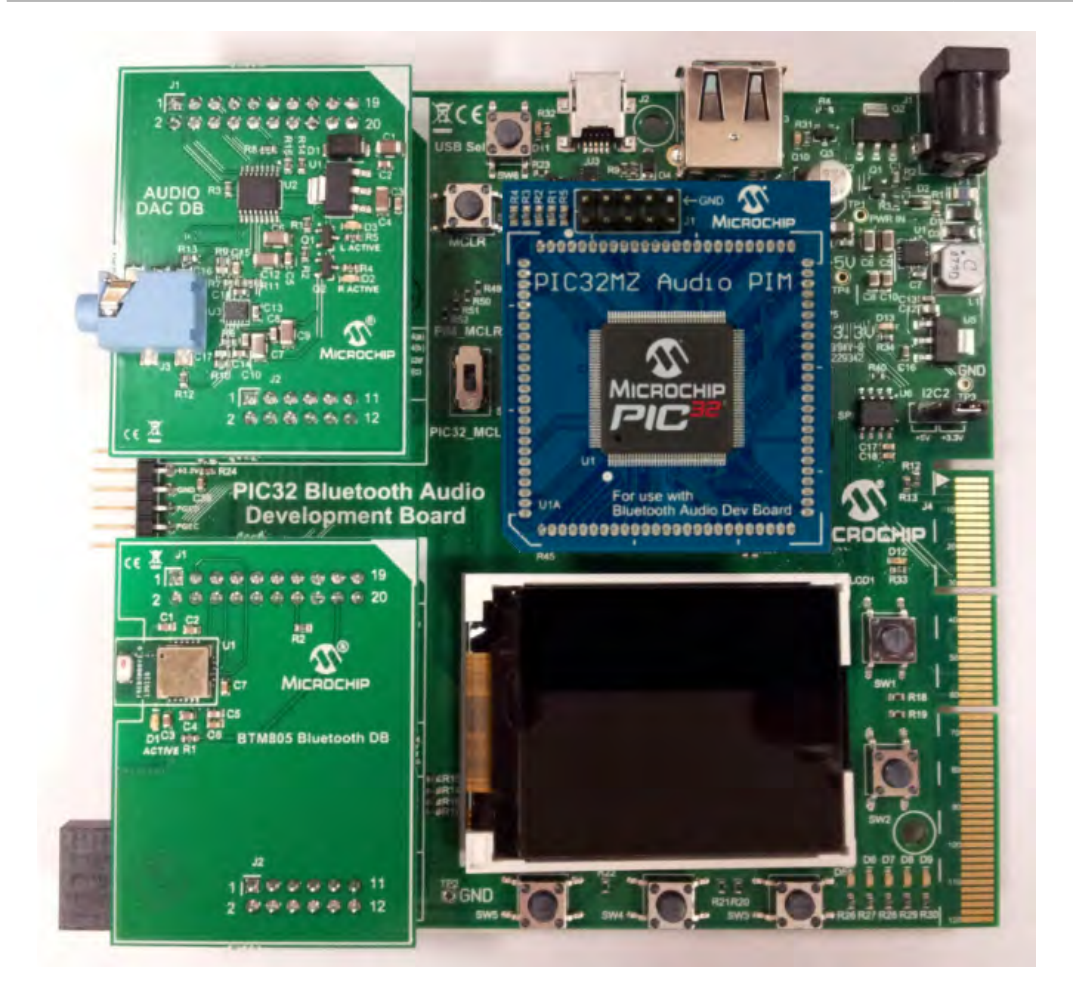

### <span id="page-24-0"></span>**pic32mz\_ec\_pim+e16**

PIC32MZ2048ECH100 Plug-in Module (PIM) plus Explorer 16 Development Board BSP.

#### **Description**

This BSP is intended for the PIC32MZ2048ECH100 Plug-in Module (PIM) connected to the Explorer 16 Development Board. The following figure illustrates the hardware configuration.

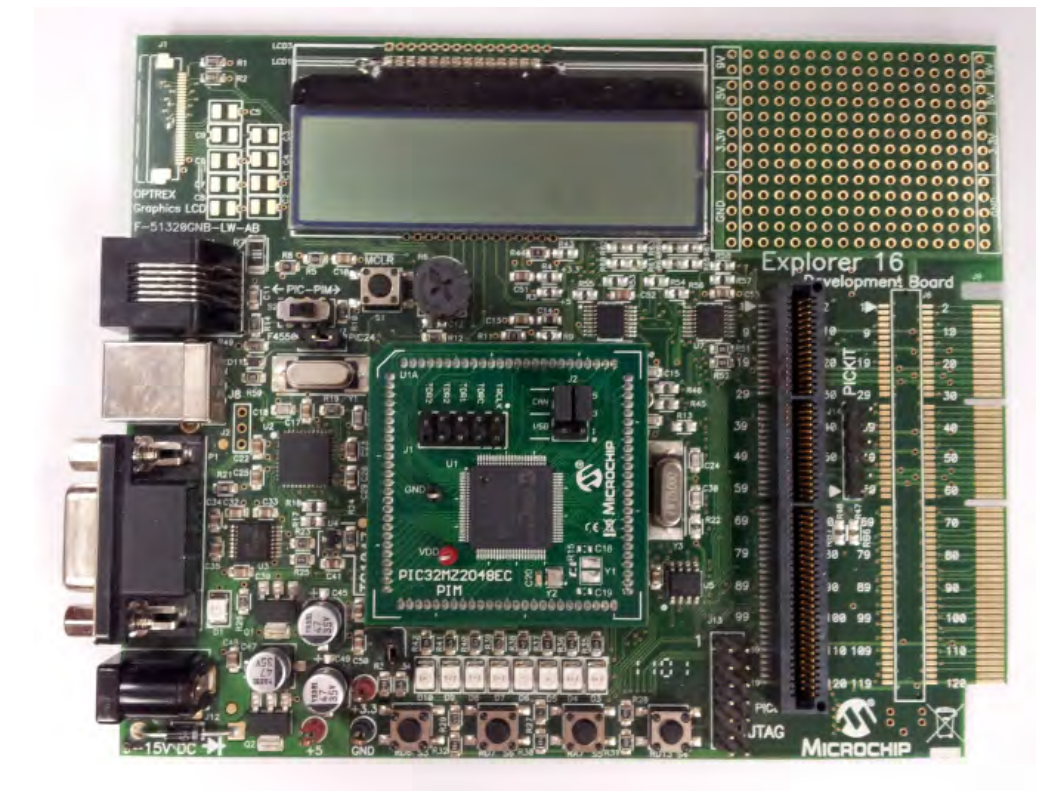

### <span id="page-25-0"></span>**pic32mz\_ec\_sk**

PIC32MZ EC Starter Kit BSP.

### **Description**

This BSP is intended for the PIC32MZ Embedded Connectivity (EC) Starter Kit. The following figure illustrates the hardware configuration.

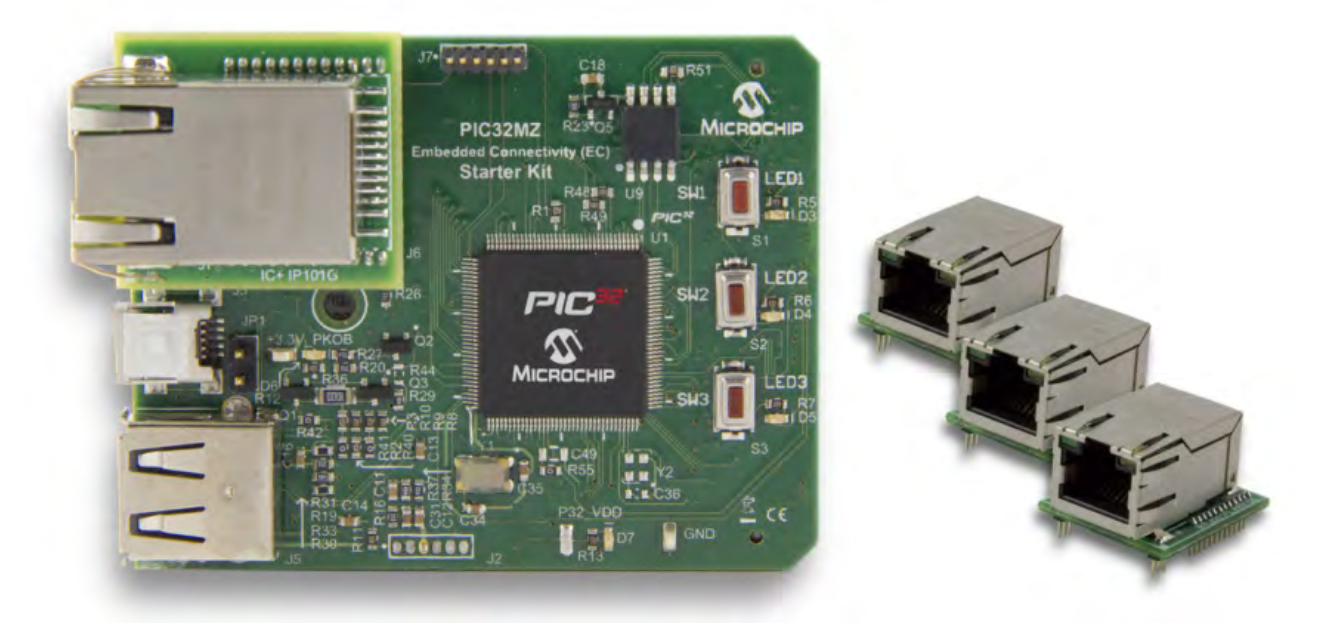

### <span id="page-25-1"></span>**pic32mz\_ec\_sk+meb2**

PIC32MZ EC Starter Kit plus MEB II BSP.

### **Description**

This BSP is intended for the Multimedia Expansion Board II (MEB II) connected to the PIC32MZ Embedded Connectivity (EC) Starter Kit. The following figure illustrates the hardware configuration.

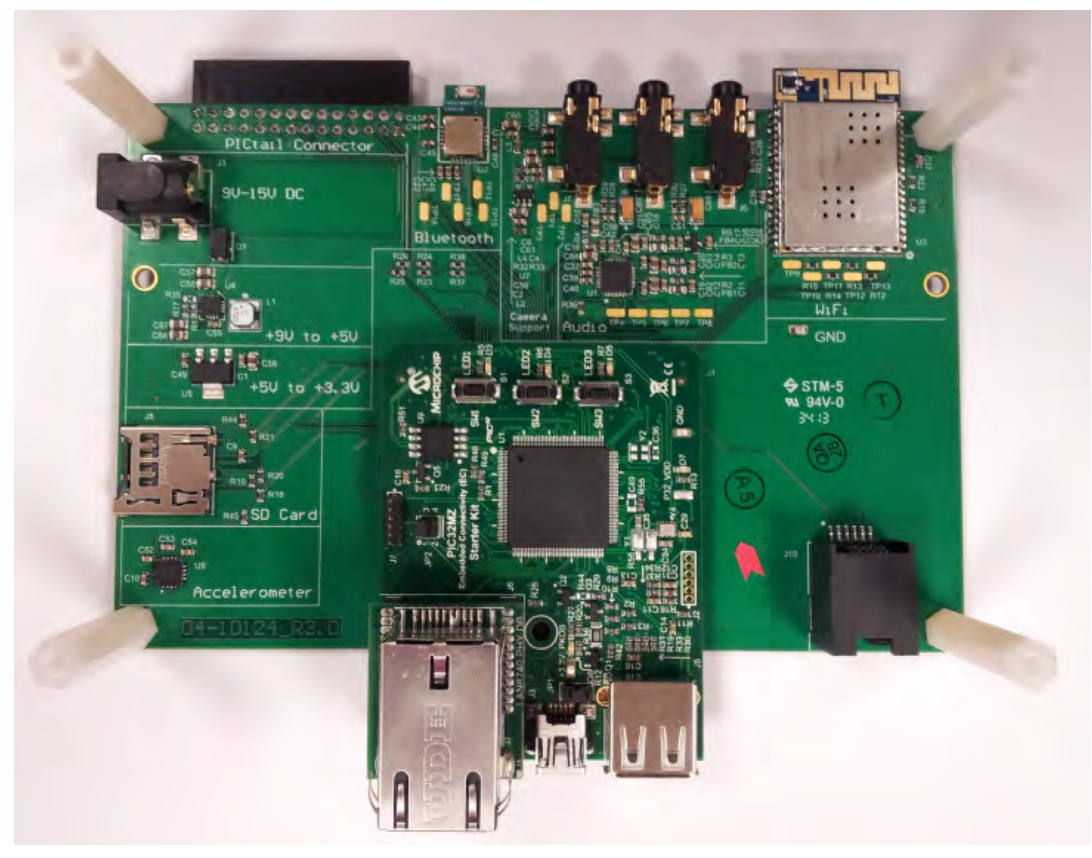

### <span id="page-26-0"></span>**pic32mz\_ec\_sk+meb2+wvga**

PIC32MZ EC Starter Kit plus MEB II and 5" WVGA PCAP Display Board BSP.

### **Description**

This BSP is intended for the Multimedia Expansion Board II (MEB II) with the 5" WVGA PCAP Display Board (see the following **Note**) connected to the PIC32MZ Embedded Connectivity (EC) Starter Kit.

**Note:** Please contact your local Microchip sales office for information on obtaining the 5" WVGA PCAP Display Board.

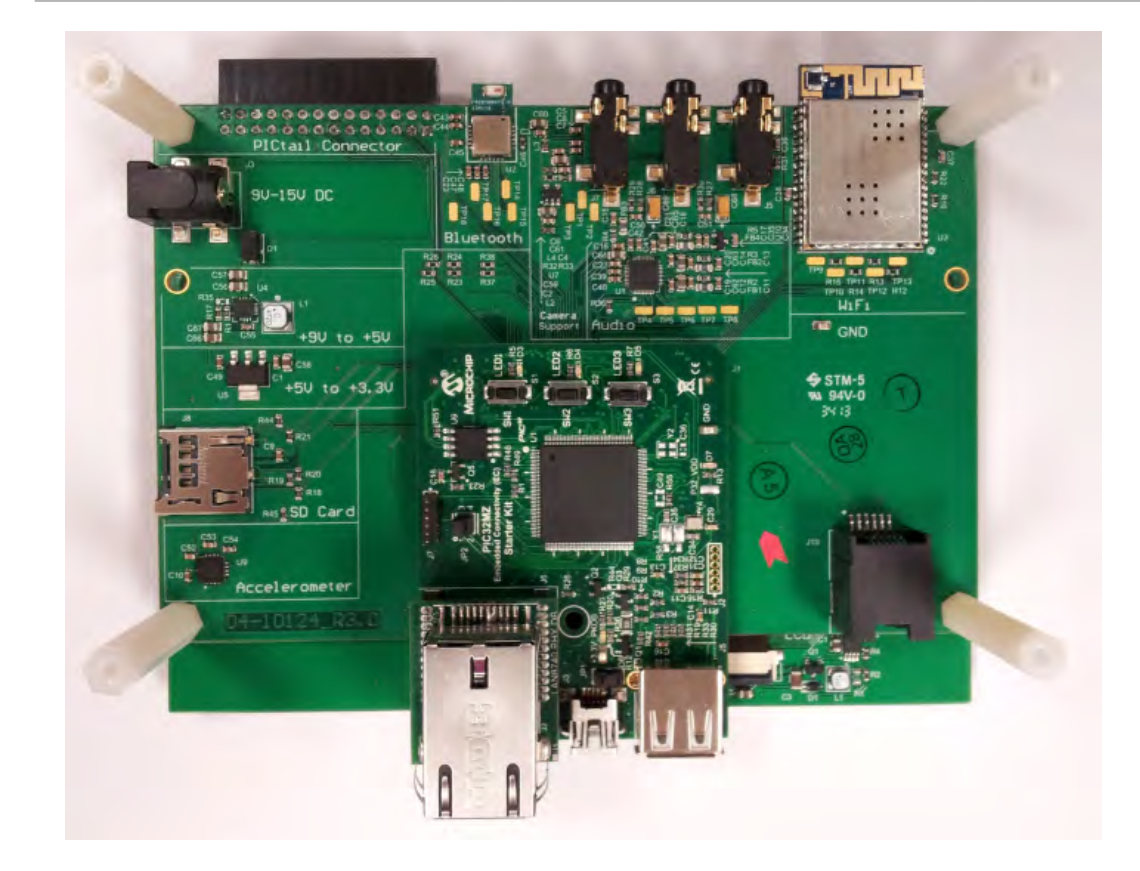

### <span id="page-27-0"></span>**pic32mz\_ec\_sk+s1d\_pictail+vga**

PIC32MZ EC Starter Kit plus Graphics Controller PICtail Plus Epson S1D13517 Daughter Board with Graphics Display Powertip 4.3" 480x272 Board BSP.

#### **Description**

This BSP is intended for the Graphics Controller PICtail Plus Epson S1D13517 Daughter Board with the Graphics Display Truly 5.7" 640x480 Board connected to the PIC32MZ Embedded Connectivity (EC) Starter Kit.

**Note:** The starter kit shown in the following figure is the PIC32MZ EF Starter Kit. The PIC32MZ EC and PIC32MZ EF starter kits are identical with the exception of the on-board device, so the hardware configuration is the same regardless of which starter kit is used.

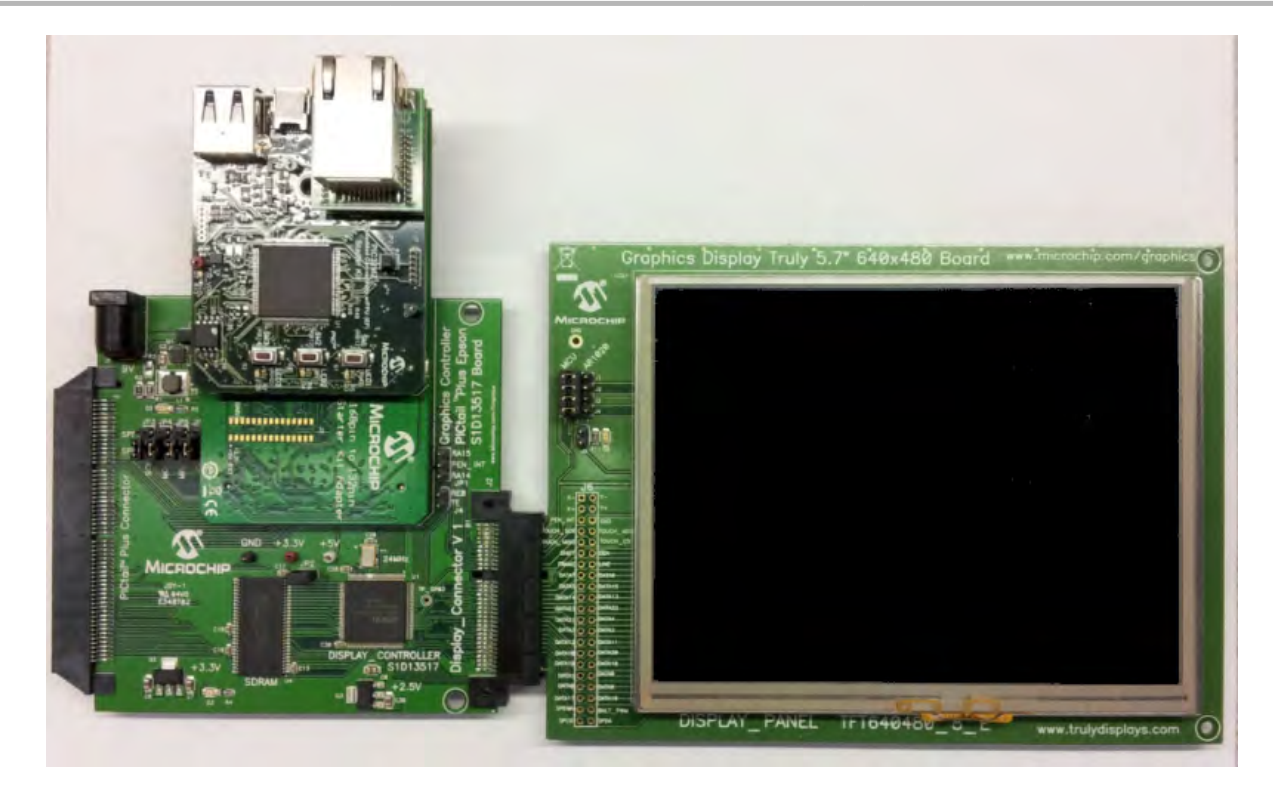

### <span id="page-28-0"></span>**pic32mz\_ec\_sk+s1d\_pictail+wqvga**

PIC32MZ EC Starter Kit plus Graphics Controller PICtail Plus Epson S1D13517 Daughter Board with Graphics Display Powertip 4.3" 480x272 Board BSP.

### **Description**

This BSP is intended for the Graphics Controller PICtail Plus Epson S1D13517 Daughter Board with the Graphics Display Powertip 4.3" 480x272 Board connected to the PIC32MZ Embedded Connectivity (EC) Starter Kit with the PIC32MZ Starter Kit Adapter Board.

**Note:** The PIC32MZ EC Adapter Board is required when using the Graphics Controller PICtail Plus Epson S1D13517 Daughter Board with the PIC32MZ EC Starter Kit.

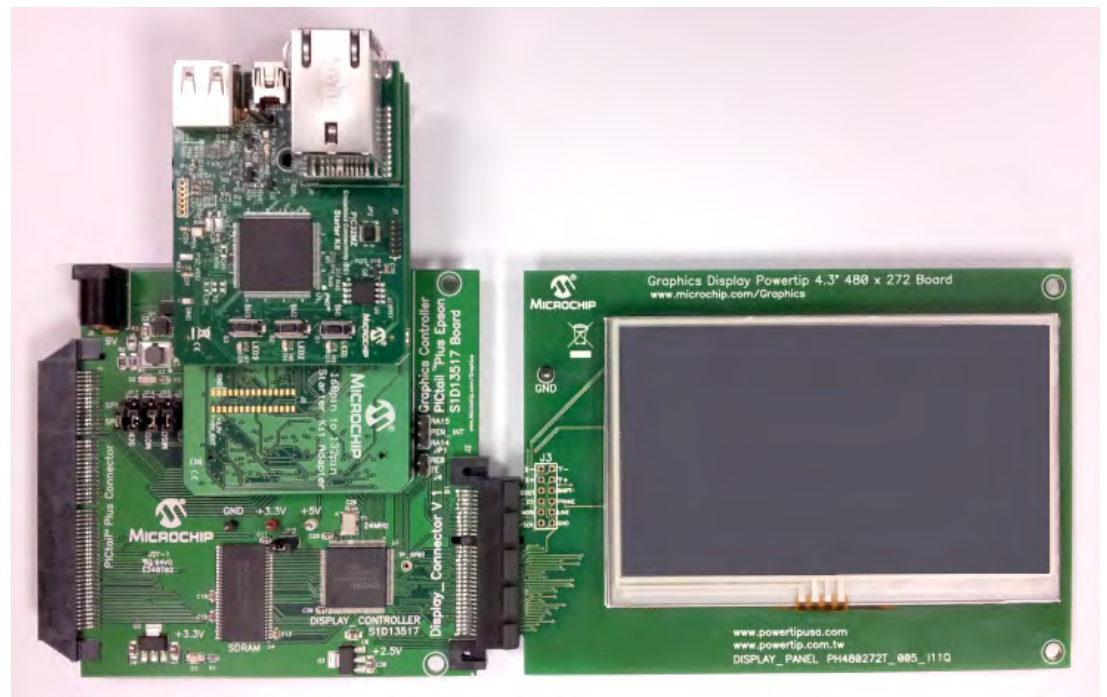

### <span id="page-29-0"></span>**pic32mz\_ec\_sk+s1d\_pictail+wvga**

PIC32MZ EC Starter Kit plus Graphics Controller PICtail Plus Epson S1D13517 Daughter Board and Graphics Display Truly 7" 800x400 Board BSP.

#### **Description**

This BSP is intended for the Graphics Controller PICtail Plus Epson S1D13517 Daughter Board with Graphics Display Truly 7" 800x400 Board connected to the PIC32MZ Embedded Connectivity (EC) Starter Kit.

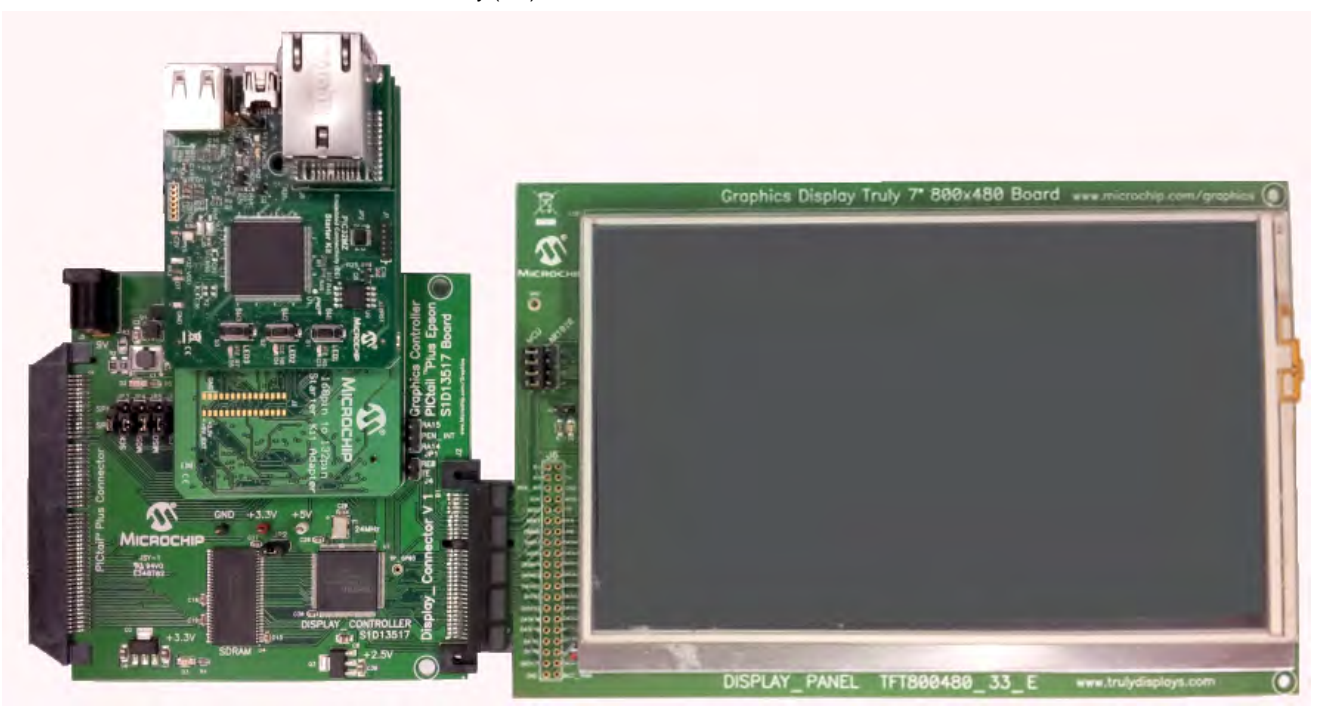

### <span id="page-29-1"></span>**pic32mz\_ef\_curiosity**

PIC32MZ EF Curiosity Development Board BSP.

### **Description**

This BSP is intended for the PIC32MZ EF Curiosity Development Board. The following figure illustrates the hardware configuration.

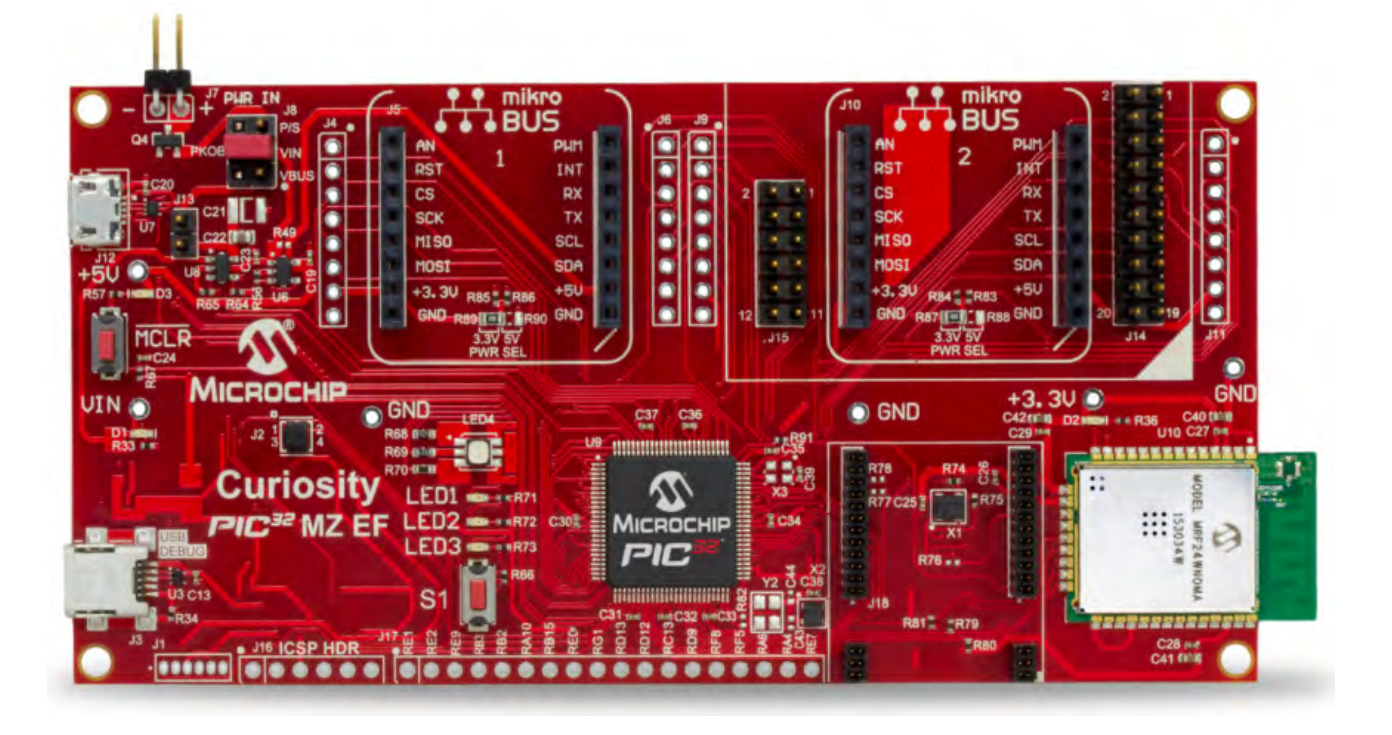

### <span id="page-30-0"></span>**pic32mz\_ef\_pim+bt\_audio\_dk**

PIC32MZ2048EFH144 Audio Plug-in Module (PIM) plus PIC32 Bluetooth Audio Development Kit BSP.

#### **Description**

This BSP is intended for the PIC32MZ2048EFH144 Audio Plug-in Module (PIM) connected to the PIC32 Bluetooth Audio Development Kit.

Note: The PIM shown in the following figure is the PIC32MZEC2048. The PIC32MZ EC and PIC32MZ EF PIMs are identical with the exception of the on-board device, so the hardware configuration is the same regardless of which PIM is used.

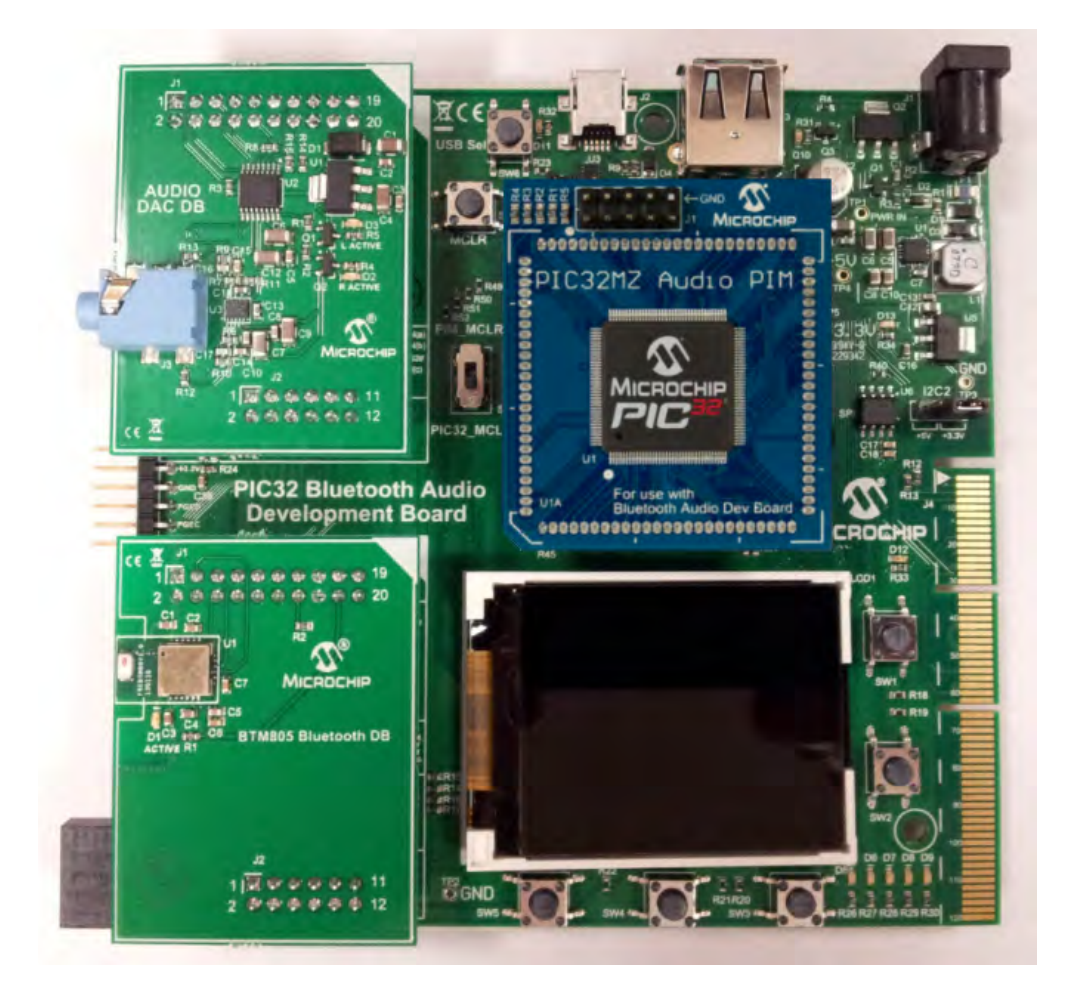

### <span id="page-31-0"></span>**pic32mz\_ef\_pim+e16**

PIC32MZ2048EFH100 Plug-in Module (PIM) plus Explorer 16 Development Board BSP.

#### **Description**

This BSP is intended for the PIC32MZ2048EFH100 Plug-in Module (PIM) connected to the Explorer 16 Development Board.

**Note:** The PIM shown in the following figure is the PIC32MZEC2048. The PIC32MZ EC and PIC32MZ EF PIMs are identical with the exception of the on-board device, so the hardware configuration is the same regardless of which PIM is used.

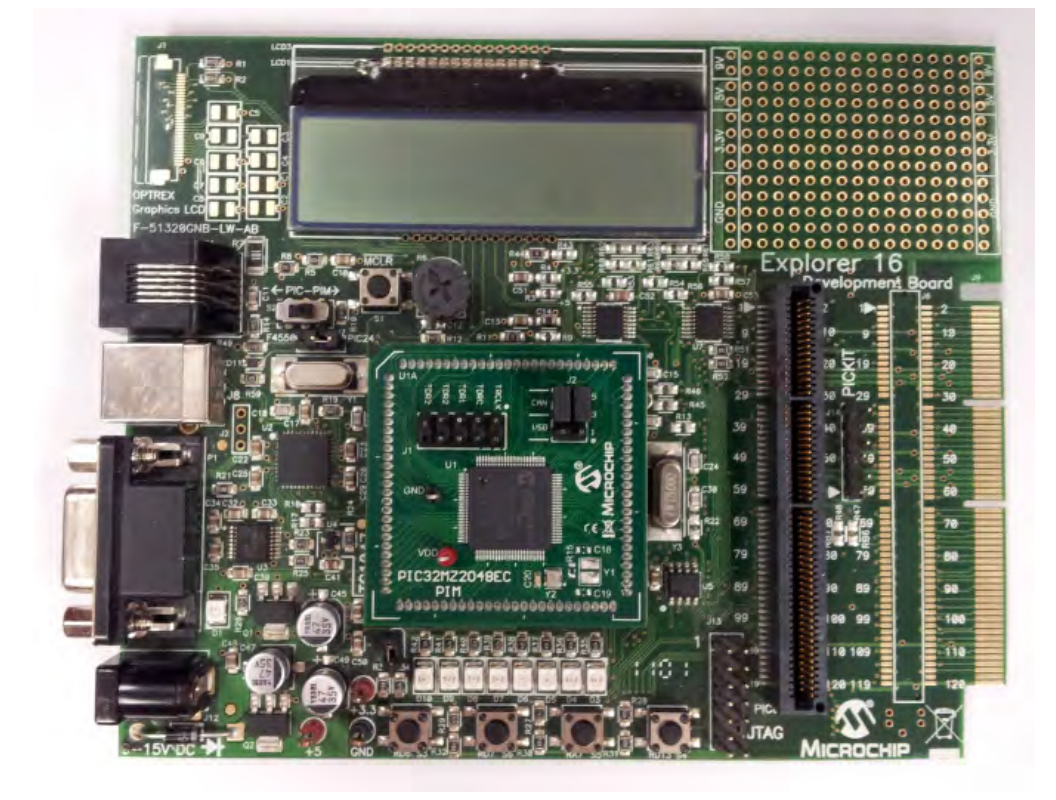

### <span id="page-32-0"></span>**pic32mz\_ef\_sk**

PIC32MZ EF Starter Kit BSP.

### **Description**

This BSP is intended for the PIC32MZ Embedded Connectivity (EF) Starter Kit. The following figure illustrates the hardware configuration.

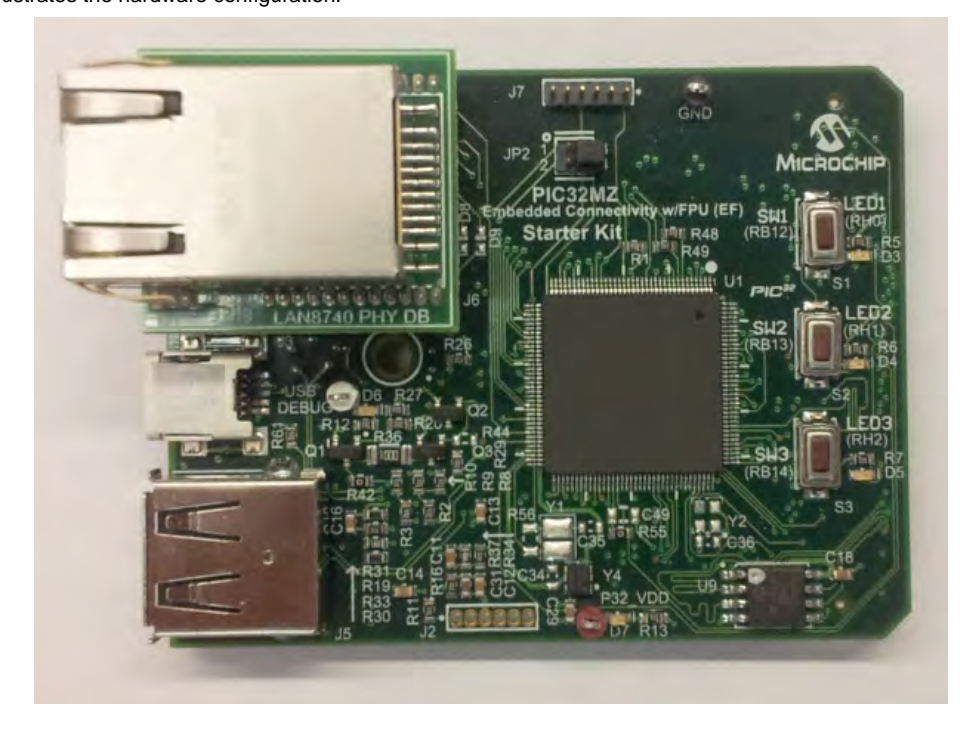

#### <span id="page-33-0"></span>**pic32mz\_ef\_sk+meb2**

PIC32MZ EF Starter Kit plus MEB II BSP.

#### **Description**

This BSP is intended for the Multimedia Expansion Board II (MEB II) connected to the PIC32MZ Embedded Connectivity with Floating Point Unit (EF) Starter Kit.

**Note:** The starter kit shown in the following figure is the PIC32MZ EC Starter Kit. The PIC32MZ EC and PIC32MZ EF starter kits are identical with the exception of the on-board device, so the hardware configuration is the same regardless of which starter kit is used.

The following figure illustrates the hardware configuration.

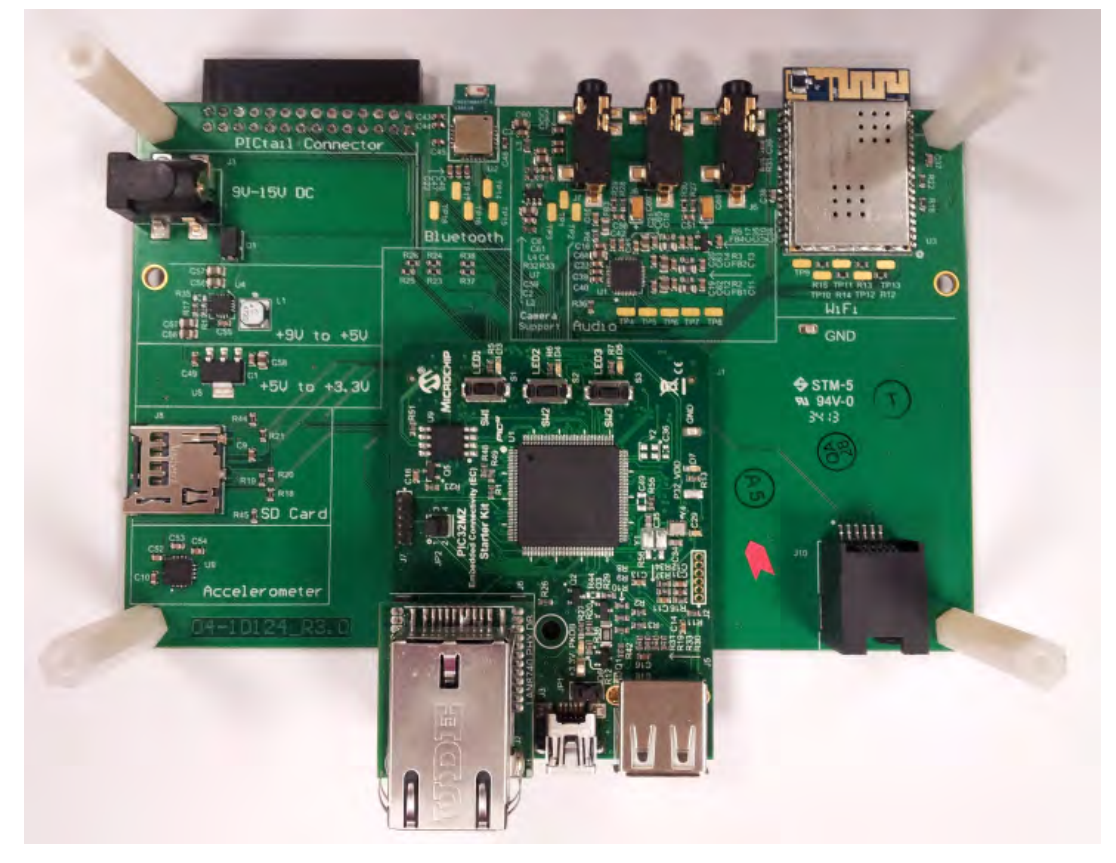

#### <span id="page-33-1"></span>**pic32mz\_ef\_sk+meb2+wvga**

PIC32MZ EF Starter Kit plus MEB II and 5" WVGA PCAP Display Board BSP.

#### **Description**

This BSP is intended for the Multimedia Expansion Board II (MEB II) with the 5" WVGA PCAP Display Board (see **Note 1**) connected to the PIC32MZ Embedded Connectivity with Floating Point Unit (EF) Starter Kit.

- **Notes:** 1. Please contact your local Microchip sales office for information on obtaining the 5" WVGA PCAP Display Board.
	- 2. The starter kit shown in the following figure is the PIC32MZ EC Starter Kit. The PIC32MZ EC and PIC32MZ EF starter kits are identical with the exception of the on-board device, so the hardware configuration is the same regardless of which starter kit is used.

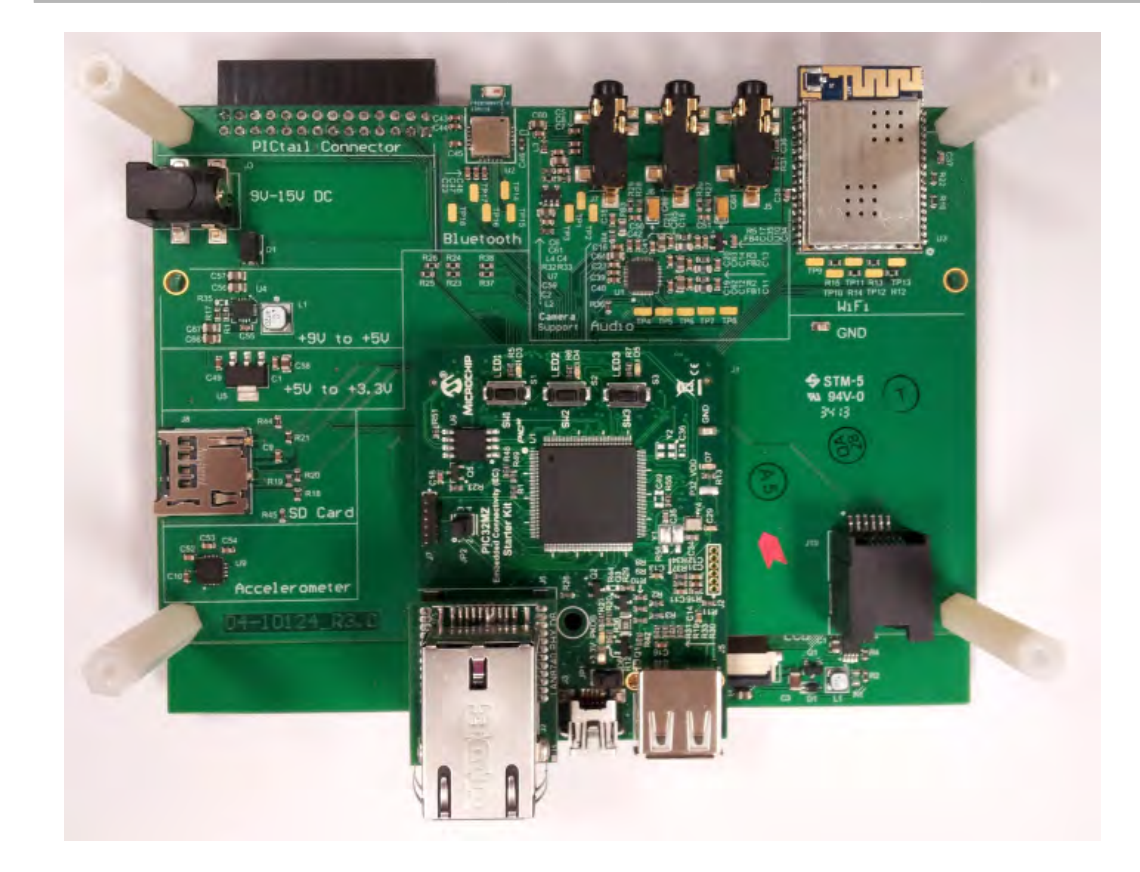

### <span id="page-34-0"></span>**pic32mz\_ef\_sk+s1d\_pictail+vga**

PIC32MZ EF Starter Kit plus Graphics Controller PICtail Plus Epson S1D13517 Daughter Board with Graphics Display Powertip 4.3" 480x272 Board BSP.

### **Description**

This BSP is intended for the Graphics Controller PICtail Plus Epson S1D13517 Daughter Board with the Graphics Display Truly 5.7" 640x480 Board connected to the PIC32MZ Embedded Connectivity with Floating Point Unit (EF) Starter Kit.

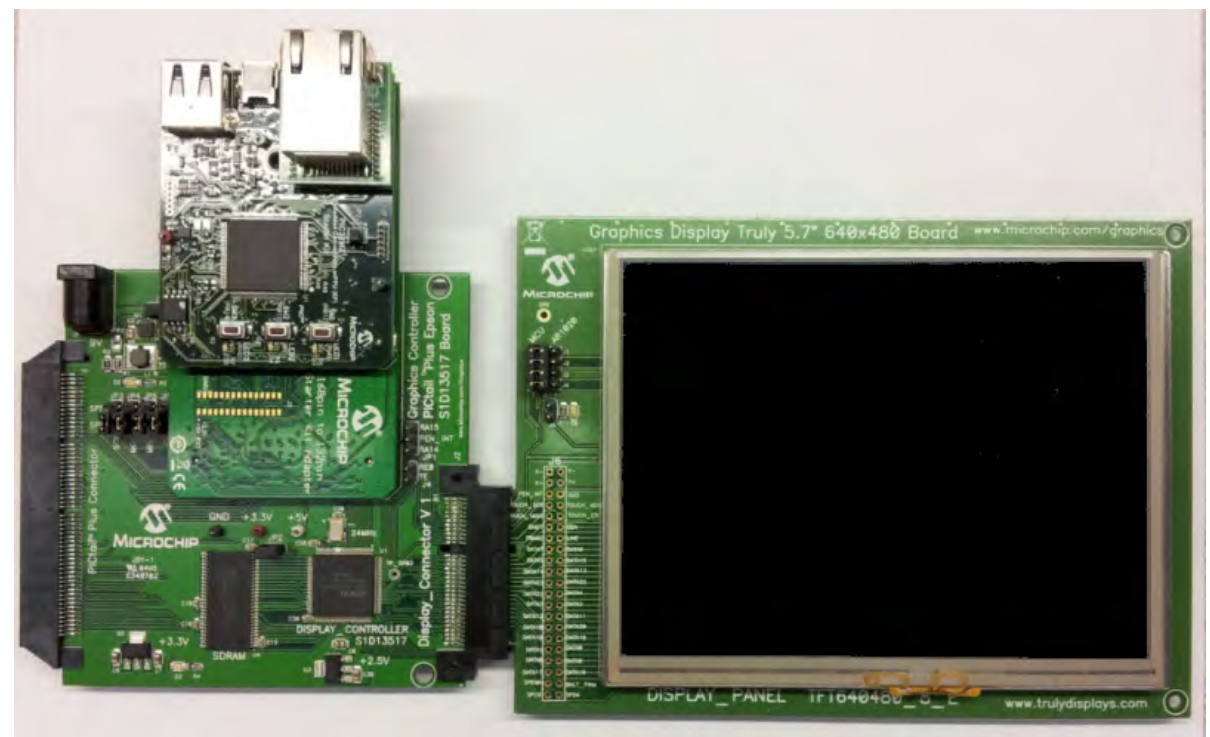

### <span id="page-35-0"></span>**pic32mz\_ef\_sk+s1d\_pictail+wqvga**

PIC32MZ EF Starter Kit plus Graphics Controller PICtail Plus Epson S1D13517 Daughter Board with Graphics Display Powertip 4.3" 480x272 Board BSP.

#### **Description**

This BSP is intended for the Graphics Controller PICtail Plus Epson S1D13517 Daughter Board with the Graphics Display Powertip 4.3" 480x272 Board connected to the PIC32MZ Embedded Connectivity with Floating Point Unit (EF) Starter Kit with the PIC32MZ Starter Kit Adapter Board.

**Note:** The starter kit shown in the following figure is the PIC32MZ EC Starter Kit. The PIC32MZ EC and PIC32MZ EF starter kits are identical with the exception of the on-board device, so the hardware configuration is the same regardless of which starter kit is used.

The following figure illustrates the hardware configuration.

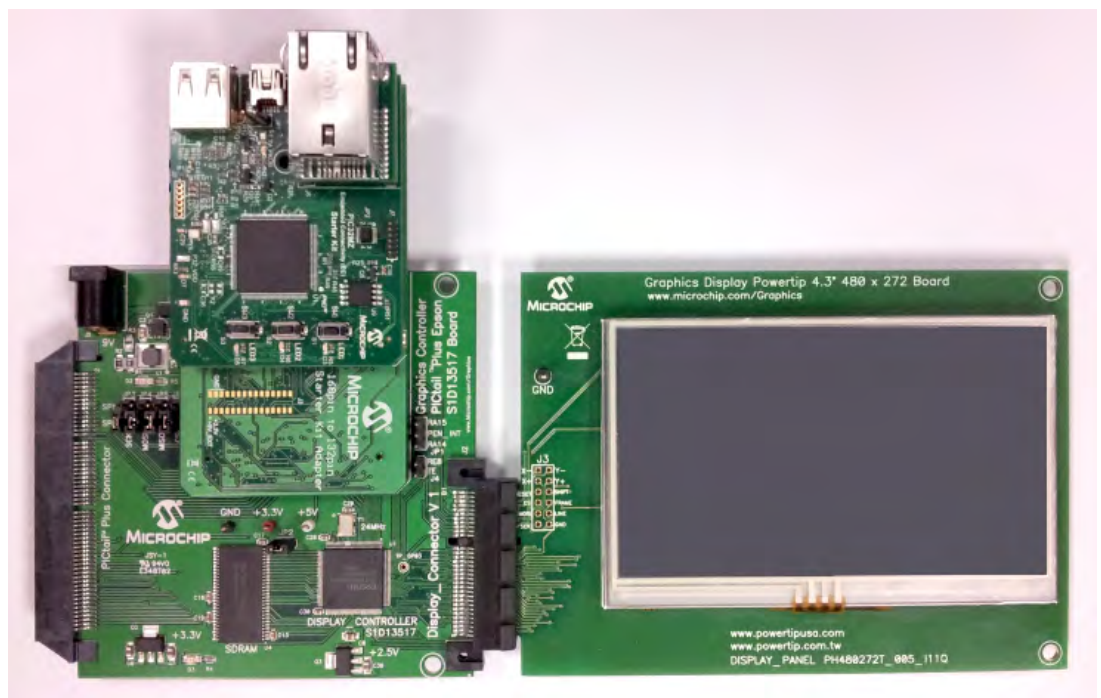

#### <span id="page-35-1"></span>**wifi\_g\_db**

Wi-Fi® G Demo Board BSP.

#### **Description**

This BSP is intended for the Wi-Fi G Demo Board.

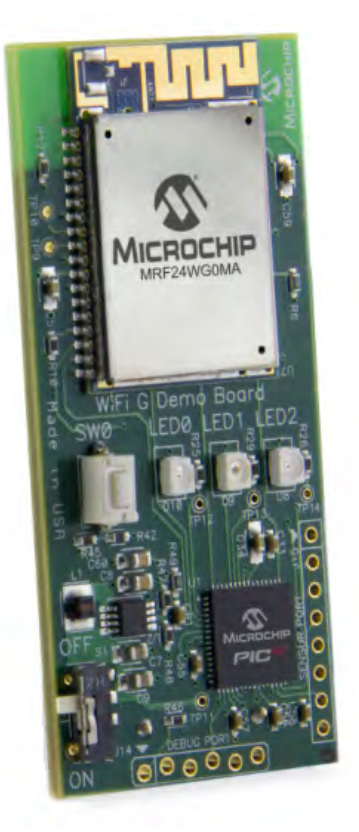

### <span id="page-37-1"></span>**Library Interface**

Provides information on BSP functions, structs, types, and macros.

#### **Data Types and Constants**

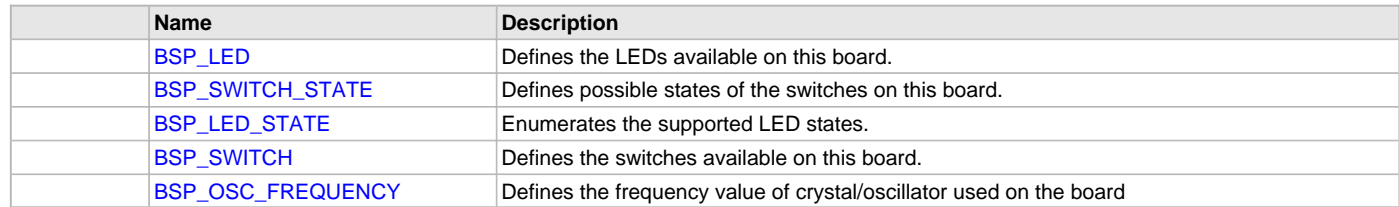

### **Initialization Functions**

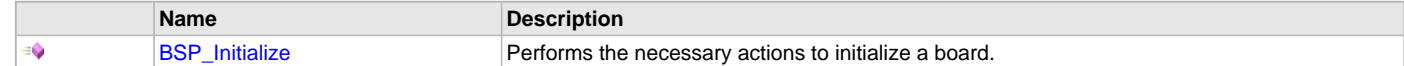

#### **LED Control Functions**

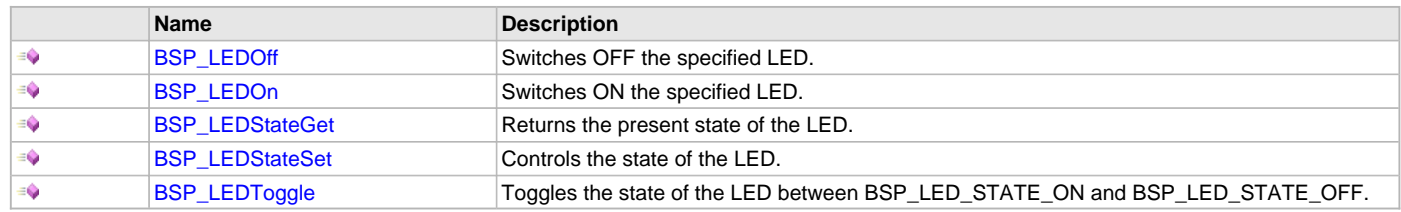

#### **Other Functions**

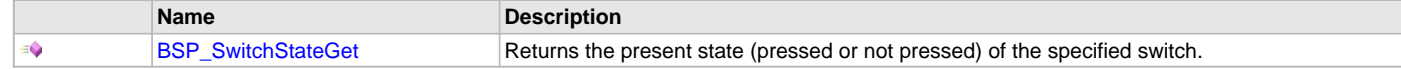

#### **Description**

The header file for each BSP library uses the file named bsp\_config.h.

### **Initialization Functions**

#### <span id="page-37-0"></span>**BSP\_Initialize Function**

Performs the necessary actions to initialize a board.

#### **File**

[bsp\\_config\\_template.h](#page-44-0)

#### **C**

**void BSP\_Initialize**();

#### **Returns**

None.

#### **Description**

This function initializes the LED and Switch ports on the board. This function must be called by the user before using any APIs present on this BSP.

#### **Remarks**

None.

#### **Preconditions**

None.

#### **Example**

//Initialize the BSP

BSP\_Initialize();

#### **Function**

void BSP\_Initialize(void)

### **LED Control Functions**

### <span id="page-38-0"></span>**BSP\_LEDOff Function**

Switches OFF the specified LED.

#### **File**

[bsp\\_config\\_template.h](#page-44-0)

#### **C**

**void BSP\_LEDOff**([BSP\\_LED](#page-42-0) **led**);

#### **Returns**

None.

#### **Description**

This function switches OFF the specified LED.

#### **Remarks**

None.

### **Preconditions**

[BSP\\_Initialize](#page-37-0)() should have been called.

#### **Example**

// Initialize the BSP [BSP\\_Initialize](#page-37-0)();

// Switch off LED1 on the board BSP\_LEDOff(BSP\_LED\_1);

#### **Parameters**

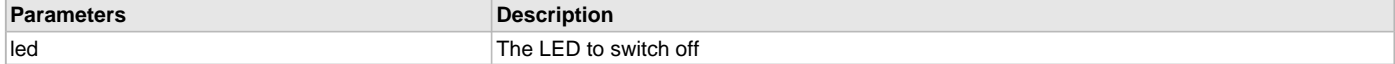

#### **Function**

void BSP\_LEDOff( [BSP\\_LED](#page-42-0) led);

#### <span id="page-38-1"></span>**BSP\_LEDOn Function**

Switches ON the specified LED.

#### **File**

[bsp\\_config\\_template.h](#page-44-0)

#### **C**

**void BSP\_LEDOn**[\(BSP\\_LED](#page-42-0) **led**);

#### **Returns**

None.

#### **Description**

This function switches ON the specified LED.

#### **Remarks**

None.

### **Preconditions**

[BSP\\_Initialize](#page-37-0)() should have been called.

#### **Example**

```
// Initialize the BSP
BSP_Initialize();
```
// Switch on LED1 on the board BSP\_LEDOn(BSP\_LED\_1);

### **Parameters**

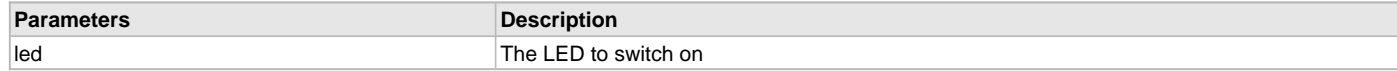

### **Function**

void BSP\_LEDOn( [BSP\\_LED](#page-42-0) led);

#### <span id="page-39-0"></span>**BSP\_LEDStateGet Function**

Returns the present state of the LED.

#### **File**

[bsp\\_config\\_template.h](#page-44-0)

#### **C**

[BSP\\_LED\\_STATE](#page-42-2) **BSP\_LEDStateGet**[\(BSP\\_LED](#page-42-0) **led**);

#### **Returns**

The ON/OFF state of the LED.

#### **Description**

This function returns the present state of the LED.

#### **Remarks**

None.

#### **Preconditions**

[BSP\\_Initialize](#page-37-0)() should have been called.

#### **Example**

```
// Initialize the BSP
BSP_Initialize();
// Check if LED2 is off
if(BSP_LED_STATE_OFF == BSP_LEDStateGet(BSP_LED_2)
{
     // Switch on the LED.
     BSP_LEDStateSet(BSP_LED_2, BSP_LED_STATE_ON);
}
```
#### **Parameters**

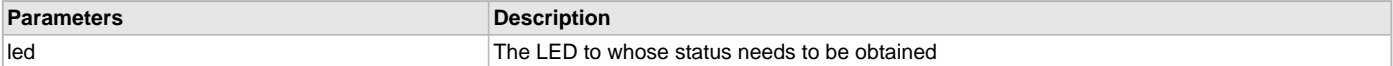

#### **Function**

[BSP\\_LED\\_STATE](#page-42-2) BSP\_LEDStateGet[\(BSP\\_LED](#page-42-0) led);

#### <span id="page-39-1"></span>**BSP\_LEDStateSet Function**

Controls the state of the LED.

### **File**

[bsp\\_config\\_template.h](#page-44-0)

#### **C**

**void BSP\_LEDStateSet**([BSP\\_LED](#page-42-0) **led**, [BSP\\_LED\\_STATE](#page-42-2) **state**);

#### **Returns**

None.

#### **Description**

This function allows the application to specify the state of the LED.

#### **Remarks**

None.

#### **Preconditions**

[BSP\\_Initialize](#page-37-0)() should have been called.

#### **Example**

```
// Initialize the BSP
BSP_Initialize();
```

```
// Switch on LED1 on the board 
BSP_LEDStateSet(BSP_LED_1, BSP_LED_STATE_ON);
```
// Switch off LED2 on the board BSP\_LEDStateSet(BSP\_LED\_2, BSP\_LED\_STATE\_OFF);

#### **Parameters**

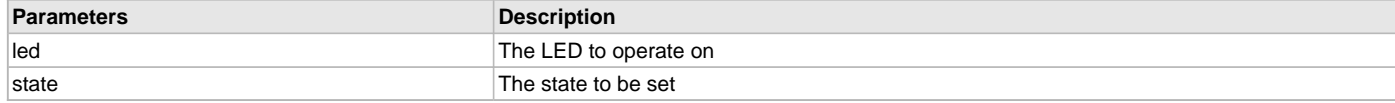

#### **Function**

void BSP\_LEDStateSet( [BSP\\_LED](#page-42-0) led, [BSP\\_LED\\_STATE](#page-42-2) state);

#### <span id="page-40-0"></span>**BSP\_LEDToggle Function**

Toggles the state of the LED between BSP\_LED\_STATE\_ON and BSP\_LED\_STATE\_OFF.

#### **File**

[bsp\\_config\\_template.h](#page-44-0)

#### **C**

**void BSP\_LEDToggle**[\(BSP\\_LED](#page-42-0) **led**);

#### **Returns**

None.

#### **Description**

This function toggles the state of the LED between BSP\_LED\_STATE\_ON and BSP\_LED\_STATE\_OFF.

#### **Remarks**

None.

#### **Preconditions**

[BSP\\_Initialize](#page-37-0)() should have been called.

#### **Example**

```
// Initialize the BSP
BSP_Initialize();
```

```
// Switch on LED1 on the board 
BSP_LEDStateSet(BSP_LED_1, BSP_LED_STATE_ON);
```

```
// Switch off LED2 on the board 
BSP_LEDStateSet(BSP_LED_2, BSP_LED_STATE_OFF);
```
#### // Toggle state of LED3 BSP\_LEDToggle(BSP\_LED\_3);

#### **Parameters**

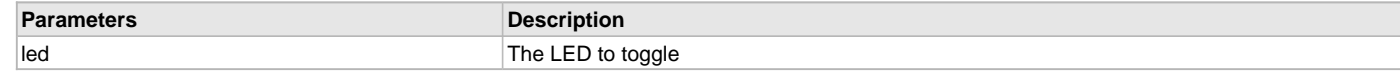

#### **Function**

void BSP\_LEDToggle( [BSP\\_LED](#page-42-0) led);

### **Other Functions**

#### <span id="page-41-0"></span>**BSP\_SwitchStateGet Function**

Returns the present state (pressed or not pressed) of the specified switch.

#### **File**

[bsp\\_config\\_template.h](#page-44-0)

#### **C**

[BSP\\_SWITCH\\_STATE](#page-42-1) **BSP\_SwitchStateGet**([BSP\\_SWITCH](#page-43-0) **bspSwitch**);

#### **Returns**

The pressed released state of the switch.

#### **Description**

This function returns the present state (pressed or not pressed) of the specified switch.

#### **Remarks**

None.

### **Preconditions**

[BSP\\_Initialize](#page-37-0)() should have been called.

#### **Example**

```
// Initialize the BSP
BSP Initialize();
// Check the state of the switch.
if(BSP_SWITCH_STATE_PRESSED == BSP_SwitchStateGet(BSP_SWITCH_1))
{
     // This means that Switch 1 on the board is pressed.
```
### **Parameters**

}

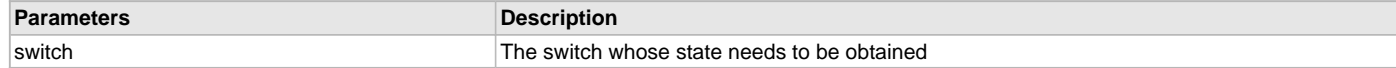

#### **Function**

[BSP\\_SWITCH\\_STATE](#page-42-1) BSP\_SwitchStateGet[\(BSP\\_SWITCH](#page-43-0) switch);

### **Data Types and Constants**

### <span id="page-42-0"></span>**BSP\_LED Enumeration**

Defines the LEDs available on this board.

#### **File**

[bsp\\_config\\_template.h](#page-44-0)

### **C**

```
typedef enum {
  BSP_LED_1,
   BSP_LED_2,
   BSP_LED_3
} BSP_LED;
```
#### **Members**

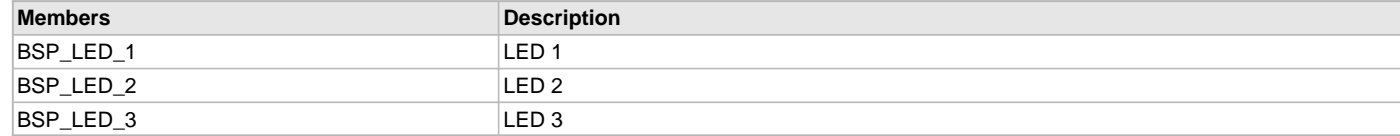

### **Description**

LED Number.

This enumeration defines the LEDs available on this board.

#### **Remarks**

None.

#### <span id="page-42-1"></span>**BSP\_SWITCH\_STATE Enumeration**

Defines possible states of the switches on this board.

#### **File**

[bsp\\_config\\_template.h](#page-44-0)

#### **C**

```
typedef enum {
  BSP_SWITCH_STATE_PRESSED,
  BSP_SWITCH_STATE_RELEASED
} BSP_SWITCH_STATE;
```
#### **Members**

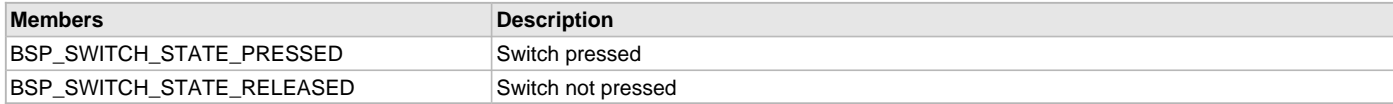

#### **Description**

BSP Switch state.

This enumeration defines the possible states of the switches on this board.

#### **Remarks**

None.

#### <span id="page-42-2"></span>**BSP\_LED\_STATE Enumeration**

Enumerates the supported LED states.

#### **File**

[bsp\\_config\\_template.h](#page-44-0)

### **C**

**typedef enum** {

 **BSP\_LED\_STATE\_OFF**, **BSP\_LED\_STATE\_ON** } BSP\_LED\_STATE;

#### **Members**

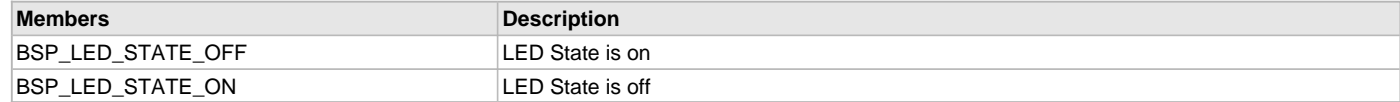

#### **Description**

LED State

This enumeration defines the supported LED states.

#### **Remarks**

None.

### <span id="page-43-0"></span>**BSP\_SWITCH Enumeration**

Defines the switches available on this board.

#### **File**

[bsp\\_config\\_template.h](#page-44-0)

#### **C**

```
typedef enum {
  BSP_SWITCH_1,
   BSP_SWITCH_2,
  BSP_SWITCH_3
} BSP_SWITCH;
```
#### **Members**

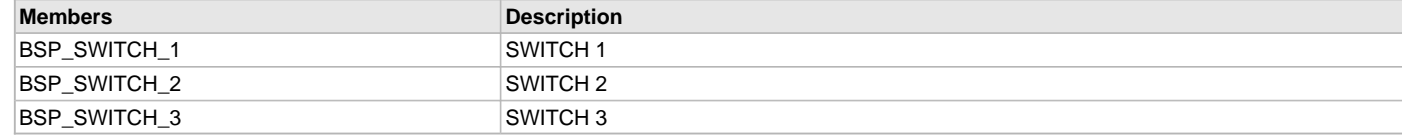

#### **Description**

BSP Switch.

This enumeration defines the switches available on this board.

#### **Remarks**

None.

#### <span id="page-43-1"></span>**BSP\_OSC\_FREQUENCY Macro**

Defines the frequency value of crystal/oscillator used on the board

#### **File**

[bsp\\_config\\_template.h](#page-44-0)

#### **C**

**#define BSP\_OSC\_FREQUENCY**

#### **Description**

#### Oscillator Frequency

This macro defines the frequency value of the crystal/oscillator used on the board.

# <span id="page-44-1"></span>**Files**

### **Files**

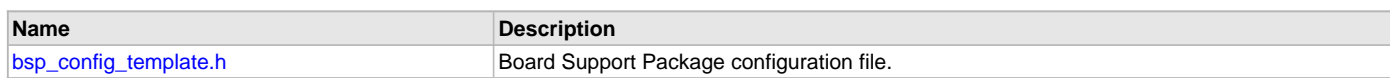

### **Description**

This section lists the files associated with the Board Support Packages.

### <span id="page-44-0"></span>**bsp\_config\_template.h**

Board Support Package configuration file.

### **Enumerations**

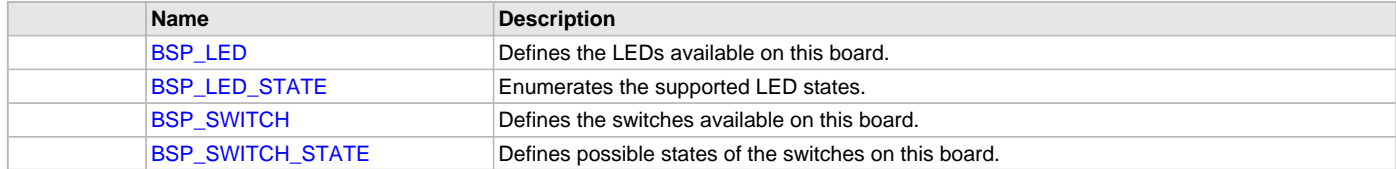

### **Functions**

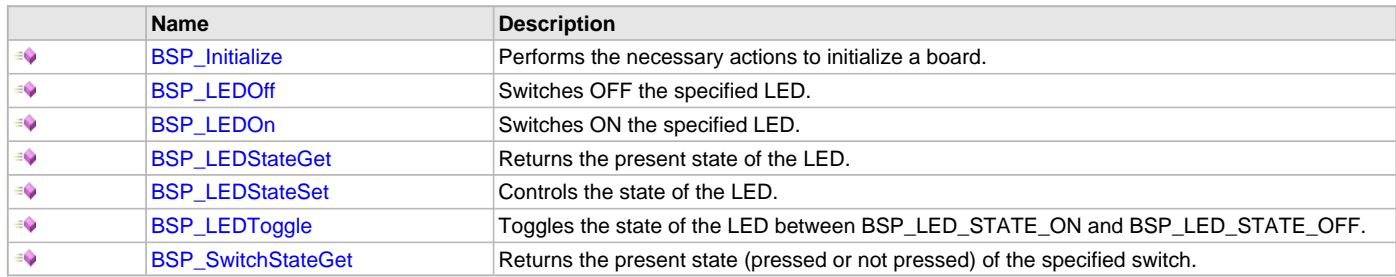

#### **Macros**

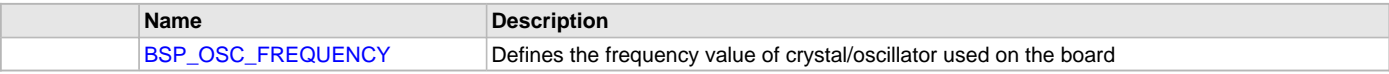

### **Description**

Board Support Package Configuration File.

This file contains the configuration APIs for use with Board Support Packages.

### **File Name**

bsp\_config.h

### **Company**

Microchip Technology Inc.

### **Index**

### **B**

[Board Drivers 4](#page-3-0) Board Support Package [bt\\_audio\\_dk 6](#page-5-1) [pic32mx\\_125\\_sk 8](#page-7-0) [pic32mx\\_bt\\_sk 10](#page-9-0) [pic32mx\\_eth\\_sk 10](#page-9-1) [pic32mx\\_eth\\_sk2 11](#page-10-0) [pic32mx\\_pcap\\_db 11](#page-10-1) [pic32mx\\_usb\\_sk2 12](#page-11-0) [pic32mx\\_usb\\_sk2+lcc\\_pictail+qvga 13](#page-12-0) [pic32mx\\_usb\\_sk2+lcc\\_pictail+wqvga 13](#page-12-1) [pic32mx\\_usb\\_sk2+meb 14](#page-13-0) [pic32mx\\_usb\\_sk2+s1d\\_pictail+vga 14](#page-13-1) [pic32mx\\_usb\\_sk2+s1d\\_pictail+wqvga 15](#page-14-0) [pic32mx\\_usb\\_sk2+s1d\\_pictail+wvga 15](#page-14-1) [pic32mx\\_usb\\_sk2+ssd\\_pictail+qvga 15](#page-14-2) [pic32mx\\_usb\\_sk3 16](#page-15-0) [pic32mx270f512l\\_pim+bt\\_audio\\_dk 17](#page-16-0) [pic32mx460\\_pim+e16 18](#page-17-0) [pic32mx470\\_pim+e16 20](#page-19-0) [pic32mx795\\_pim+e16 20](#page-19-1) [pic32mz\\_ec\\_pim+bt\\_audio\\_dk 24](#page-23-0) [pic32mz\\_ec\\_pim+e16 25](#page-24-0) [pic32mz\\_ec\\_sk 26](#page-25-0) [pic32mz\\_ec\\_sk+meb2 26](#page-25-1) [pic32mz\\_ec\\_sk+meb2+wvga 27](#page-26-0) [pic32mz\\_ec\\_sk+s1d\\_pictail+wqvga 29](#page-28-0) [Board Support Packages 6](#page-5-0) [Board Support Packages Help 2](#page-1-0) [bsp\\_config\\_template.h 45](#page-44-0) [BSP\\_Initialize function 38](#page-37-0) [BSP\\_LED enumeration 43](#page-42-0) [BSP\\_LED\\_STATE enumeration 43](#page-42-2) [BSP\\_LEDOff function 39](#page-38-0) [BSP\\_LEDOn function 39](#page-38-1) [BSP\\_LEDStateGet function 40](#page-39-0) [BSP\\_LEDStateSet function 40](#page-39-1) [BSP\\_LEDToggle function 41](#page-40-0) [BSP\\_OSC\\_FREQUENCY macro 44](#page-43-1) [BSP\\_SWITCH enumeration 44](#page-43-0) [BSP\\_SWITCH\\_STATE enumeration 43](#page-42-1) [BSP\\_SwitchStateGet function 42](#page-41-0) [bt\\_audio\\_dk 6](#page-5-1) [Building the BSP 5](#page-4-0)

### **C**

[chipkit\\_wf32 6](#page-5-2) [chipkit\\_wifire 7](#page-6-0)

### **F**

[Files 45](#page-44-1)

[Board Support Packages 45](#page-44-1)

#### **I**

[Interrupt Service Routine \(ISR\) Implementation 4](#page-3-1)

### [Introduction 3](#page-2-0)

### **L**

[Library Interface 38](#page-37-1)

### **P**

[pic32mx\\_125\\_sk 8](#page-7-0) [pic32mx\\_125\\_sk+lcc\\_pictail+qvga 8](#page-7-1) [pic32mx\\_125\\_sk+meb 9](#page-8-0) [pic32mx\\_bt\\_sk 10](#page-9-0) [pic32mx\\_eth\\_sk 10](#page-9-1) [pic32mx\\_eth\\_sk2 11](#page-10-0) [pic32mx\\_pcap\\_db 11](#page-10-1) [pic32mx\\_usb\\_digital\\_audio\\_ab 11](#page-10-2) [pic32mx\\_usb\\_sk2 12](#page-11-0) [pic32mx\\_usb\\_sk2+lcc\\_pictail+qvga 13](#page-12-0) [pic32mx\\_usb\\_sk2+lcc\\_pictail+wqvga 13](#page-12-1) [pic32mx\\_usb\\_sk2+meb 14](#page-13-0) [pic32mx\\_usb\\_sk2+s1d\\_pictail+vga 14](#page-13-1) [pic32mx\\_usb\\_sk2+s1d\\_pictail+wqvga 15](#page-14-0) [pic32mx\\_usb\\_sk2+s1d\\_pictail+wvga 15](#page-14-1) [pic32mx\\_usb\\_sk2+ssd\\_pictail+qvga 15](#page-14-2) [pic32mx\\_usb\\_sk3 16](#page-15-0) [pic32mx270f512l\\_pim+bt\\_audio\\_dk 17](#page-16-0) [pic32mx460\\_pim+e16 18](#page-17-0) [pic32mx470\\_curiosity 19](#page-18-0) [pic32mx470\\_pim+e16 20](#page-19-0) [pic32mx795\\_pim+e16 20](#page-19-1) [pic32mz\\_da\\_sk 21](#page-20-0) [pic32mz\\_da\\_sk+meb2 22](#page-21-0) [pic32mz\\_da\\_sk+meb2+wvga 23](#page-22-0) [pic32mz\\_ec\\_pim+bt\\_audio\\_dk 24](#page-23-0) [pic32mz\\_ec\\_pim+e16 25](#page-24-0) [pic32mz\\_ec\\_sk 26](#page-25-0) [pic32mz\\_ec\\_sk+meb2 26](#page-25-1) [pic32mz\\_ec\\_sk+meb2+wvga 27](#page-26-0) [pic32mz\\_ec\\_sk+s1d\\_pictail+vga 28](#page-27-0) [pic32mz\\_ec\\_sk+s1d\\_pictail+wqvga 29](#page-28-0) [pic32mz\\_ec\\_sk+s1d\\_pictail+wvga 30](#page-29-0) [pic32mz\\_ef\\_curiosity 30](#page-29-1) [pic32mz\\_ef\\_pim+bt\\_audio\\_dk 31](#page-30-0) [pic32mz\\_ef\\_pim+e16 32](#page-31-0) [pic32mz\\_ef\\_sk 33](#page-32-0) [pic32mz\\_ef\\_sk+meb2 34](#page-33-0) [pic32mz\\_ef\\_sk+meb2+wvga 34](#page-33-1) [pic32mz\\_ef\\_sk+s1d\\_pictail+vga 35](#page-34-0) [pic32mz\\_ef\\_sk+s1d\\_pictail+wqvga 36](#page-35-0)

### **S**

[System Initialization 4](#page-3-2)

### **U**

[Using the BSP 4](#page-3-3)

### **W**

wifi\_q\_db 36